# Администрирование информационных систем и веб-

# порталов Лекция 20:

- 1. Установка и удаление пакетов в ОС **Ubuntu Server.**
- 2. Утилита **df.**
- 3. Утилита  $f$ dsk.
- 4. Утилиты LVM для управления физическими томами.
- 5. Утилиты LVM для управления группами томов.
- 6. Утилиты LVM для управления логическими томами.
- 7. Утилиты для работы с файловой системой **xfs.**
- 8. Утилиты для работы с файловой системой ext4.
- 9. Экспорт и импорт баз данных в **PhpMyAdmin.**
- 10. Установка клиентских библиотек и сервера баз данных **MariaDB.**
- 11. Создание пользователя с правами администратора на сервере баз данных **MariaDB.**
- 12. Настройка веб-сервера **Apache** для работы параллельно с веб-сервером **nginx.**
- 13. Состав и возможности почтового сервера с веб-интерфейсом **iRedMail.**
- 14. Протоколы **SMTP, РОРЗ** и **IMAP4.**
- 15. Установка почтового сервера с веб-интерфейсом **iRedMail.**
- 16. Настройка межсетевого экрана с помощью утилит **iptables.**
- 17. Настройка упреждающей защиты **AppArmor.**

# Управление пакетами

- \* произвольная часть имени пакета
- **apt update** загрузка из репозиториев актуальный список номеров версий пакетов
- **apt list** просмотр пакетов по названию
- apt install установка пакетов
- **apt remove** удаление пакетов с сохранением конфигурации

1

- **apt purge** удаление пакетов без сохранения конфигурации
- apt upgrade обновление установленных пакетов

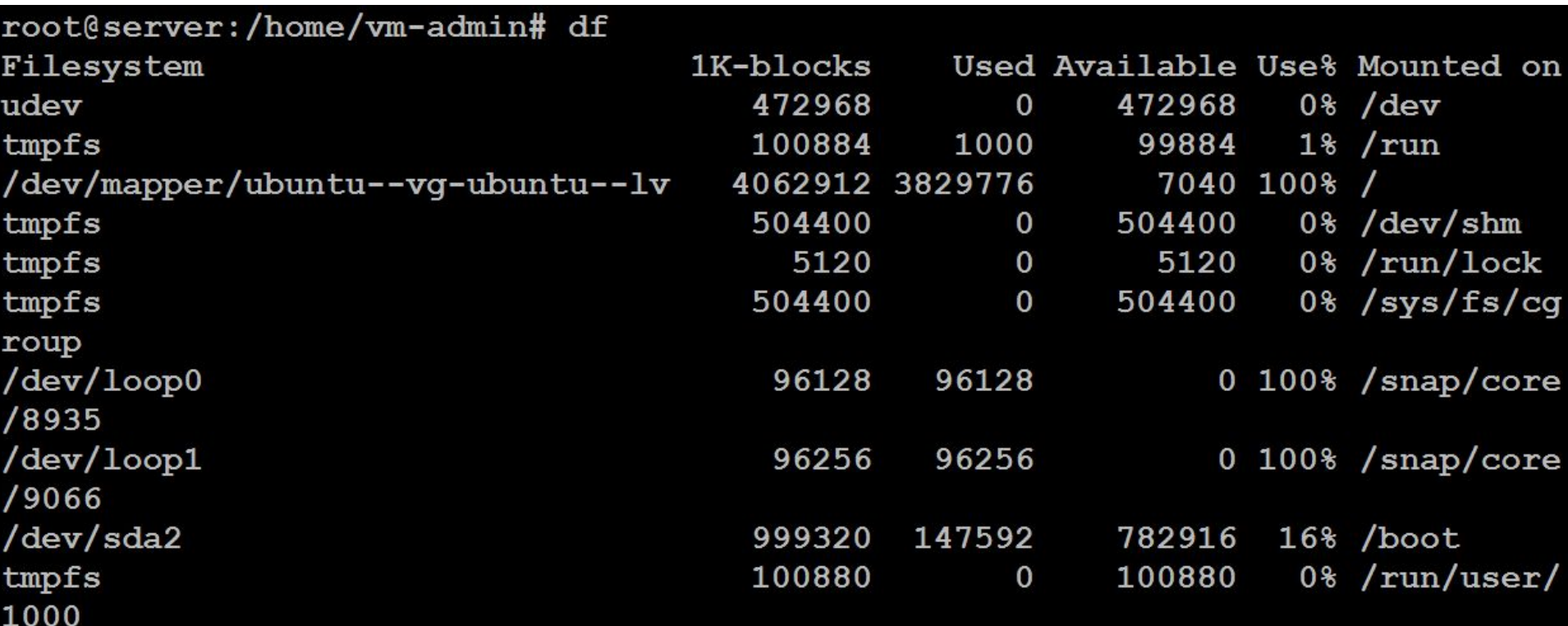

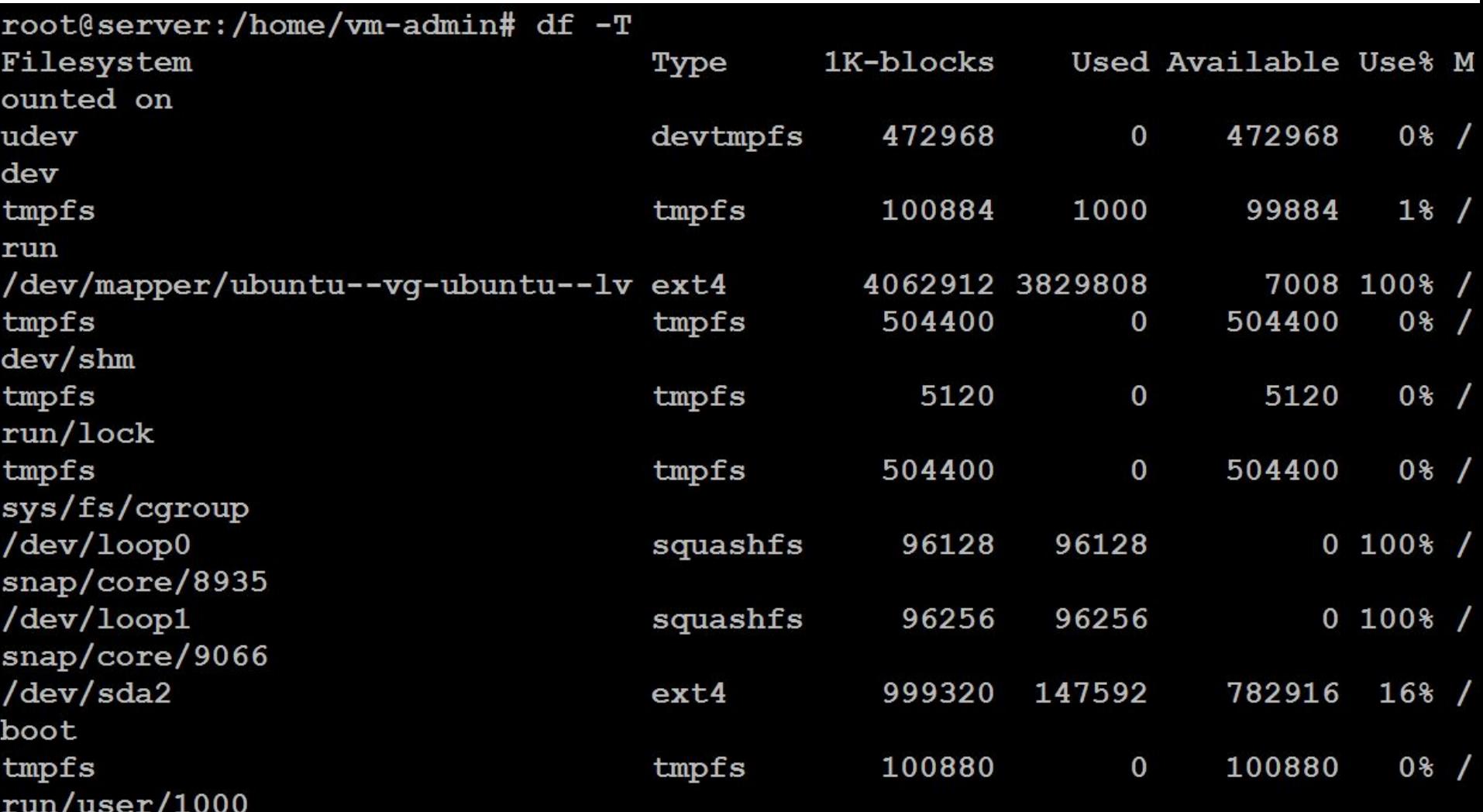

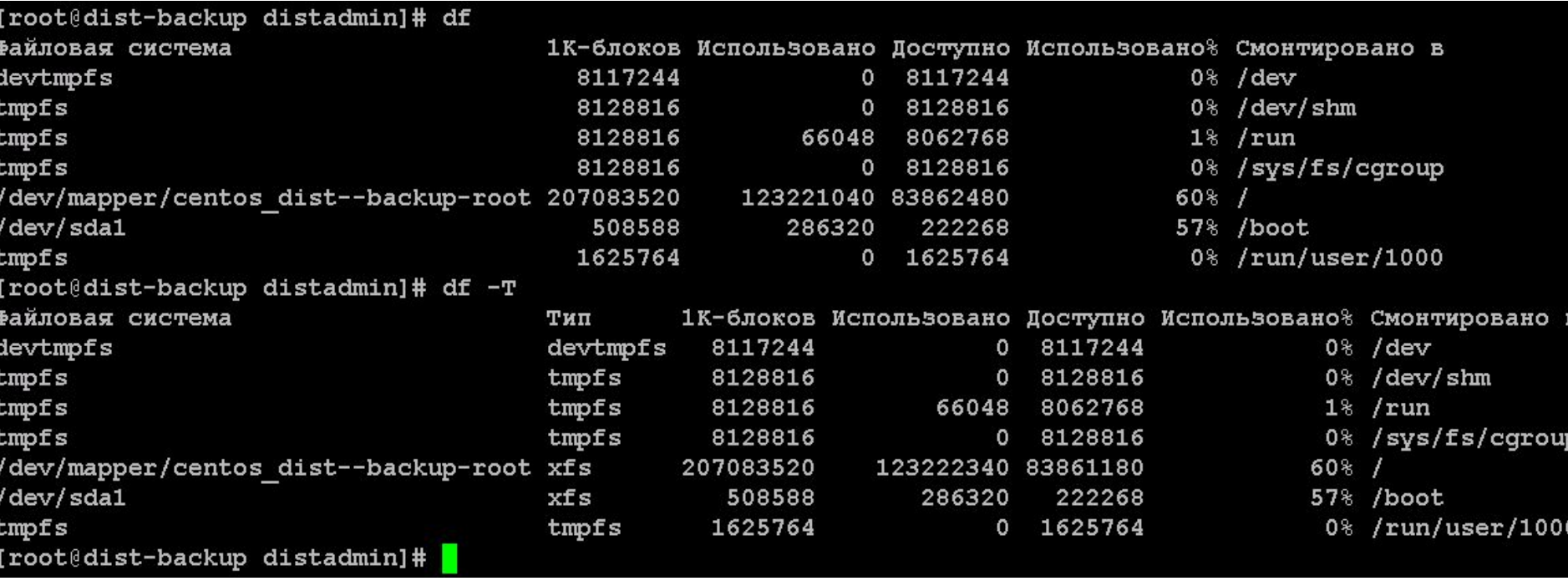

root@server:/home/vm-admin# fdisk /dev/sda

Welcome to fdisk (util-linux 2.31.1).

Changes will remain in memory only, until you decide to write them. Be careful before using the write command.

Command (m for help): m

Help:

### Generic

- d delete a partition
- list free unpartitioned space F
- 1 list known partition types
- add a new partition  $\mathbf n$
- print the partition table p
- change a partition type t
- verify the partition table  $\mathbf{v}$
- i. print information about a partition

#### Misc

- print this menu  $m$
- extra functionality (experts only)  $\mathbf{x}$

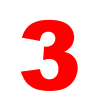

- t change a partition type
- verify the partition table  $\mathbf v$
- i print information about a partition

#### Misc

- print this menu m
- extra functionality (experts only)  $\mathbf{x}$

## Script

- load disk layout from sfdisk script file I.
- $\circ$ dump disk layout to sfdisk script file

#### Save & Exit

- write table to disk and exit W
- quit without saving changes  $\alpha$

#### Create a new label

- create a new empty GPT partition table q
- G create a new empty SGI (IRIX) partition table
- create a new empty DOS partition table  $\circ$
- create a new empty Sun partition table  $\mathbf{s}$

Command (m for help):

```
Command (m for help): pDisk /dev/sda: 20 GiB, 21474836480 bytes, 41943040 sectors
Units: sectors of 1 * 512 = 512 bytes
Sector size (logical/physical): 512 bytes / 512 bytes
I/O size (minimum/optimal): 512 bytes / 512 bytes
Disklabel type: gpt
Disk identifier: BBB60D64-4D5C-47E8-A31C-1541BD212956
```
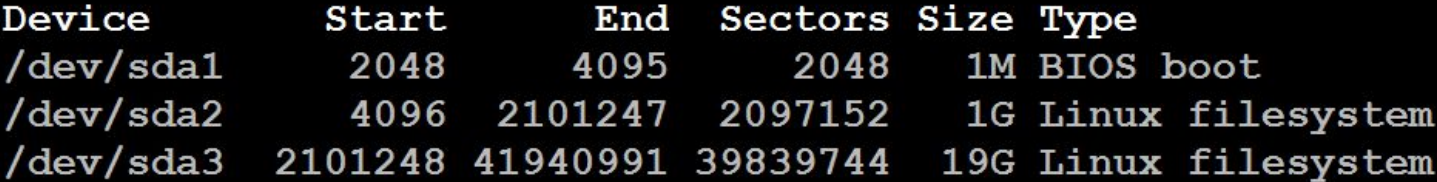

```
Command (m for help): FUnpartitioned space /dev/sda: 0 B, 0 bytes, 0 sectors
Units: sectors of 1 * 512 = 512 bytes
Sector size (logical/physical): 512 bytes / 512 bytes
```
Command (m for help):

```
Command (m for help): d
Partition number (1-3, default 3): 3
```
Partition 3 has been deleted.

```
Command (m for help): n
Partition number (3-128, default 3): 3
First sector (2101248-41943006, default 2101248):
Last sector, +sectors or +size{K, M, G, T, P} (2101248-41943006, default 41943006
):
```
Created a new partition 3 of type 'Linux filesystem' and of size 19 GiB. Partition #3 contains a LVM2 member signature.

Do you want to remove the signature? [Y]es/[N]o: n

```
Command (m for help): w
```
The partition table has been altered. Syncing disks.

root@server:/home/vm-admin# reboot

```
root@server:/home/vm-admin# pv
pvchange pvcreate pvmove
                                  pvresize
                                             pyscan
pvck pvdisplay pvremove
                                  pvs
root@server:/home/vm-admin# pvdisplay
  --- Physical volume ---
                        /\text{dev/sda}3
  PV Name
  VG Name
                        ubuntu-vq
  PV Size
                        \langle 19,00 GiB / not usable 0
  Allocatable
                        yes
  PE Size
                      4,00 MiB
                        4863
  Total PE
  Free PE
                        3839
  Allocated PE
                        1024
  PV UUID
                        UlmeSc-I55j-MQT0-xSxG-KhEY-3jf0-JWcG8y
```
root@server:/home/vm-admin#

```
root@server:/home/vm-admin# pvresize -h
 pvresize - Resize physical volume(s)
 pvresize PV ...
        [ --setphysicalvolumesize Size[m|UNIT] ]
        [ --reportformat basic | json ]
        [ COMMON OPTIONS ]
```

```
Common options for lvm:
      [d - d] --debug ]
      [-h]-help ]
      [-q]-quiet]
      \lceil -v \rceil-verbose ]
      [-y]--yes][-t]--test]
        --commandprofile String ]
      \Gamma--config String ]
        --driverloaded y|n ]
      \mathsf{L}[ --longhelp ]
        --profile String ]
      \mathbf{L}--version ]
```
Use --longhelp to show all options and advanced commands. root@server:/home/vm-admin# pvresize /dev/sda3

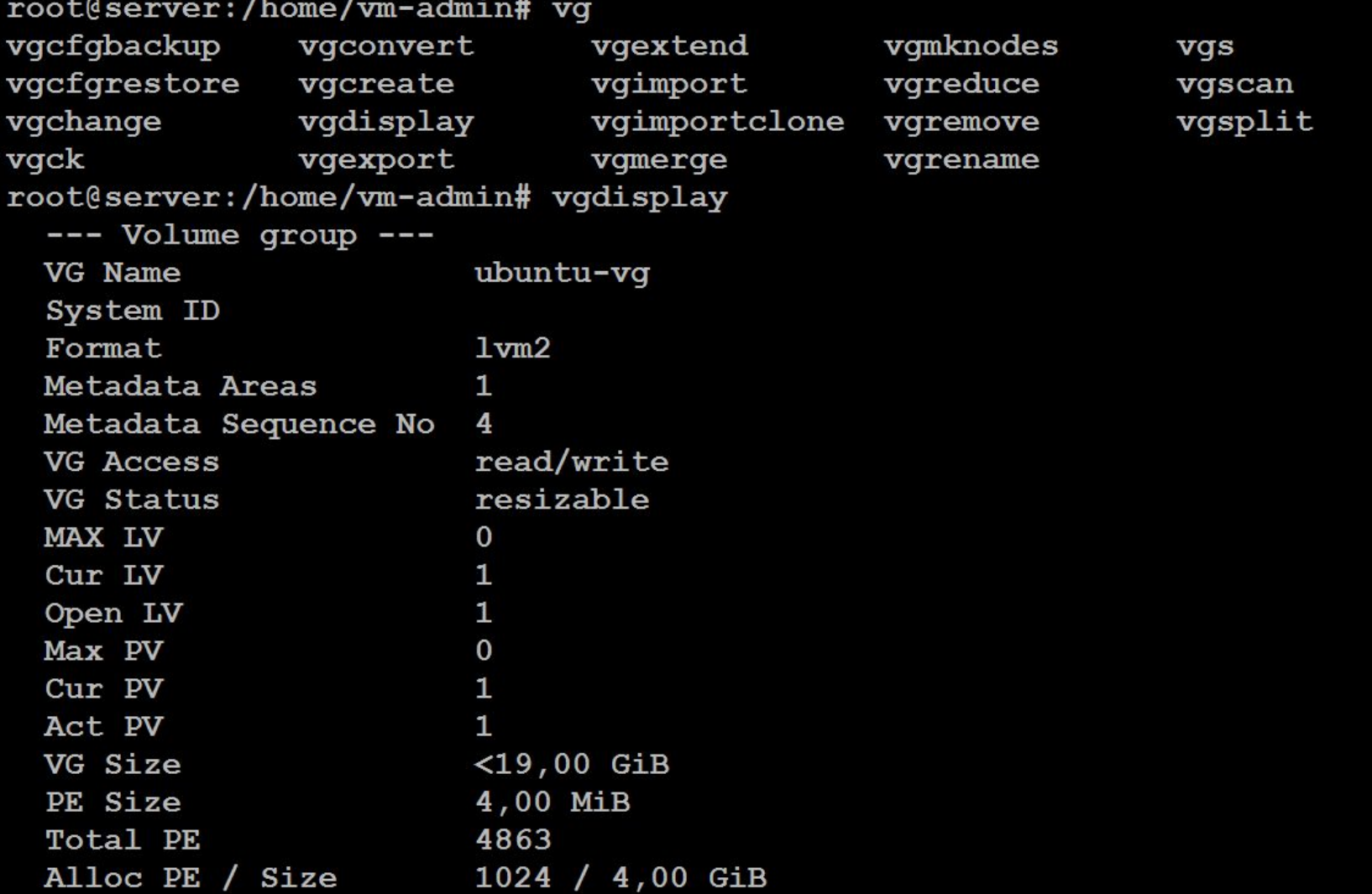

```
root@server:/home/vm-admin# vgresize ubuntu-vg
vgresize: command not found
root@server:/home/vm-admin# vgex
vgexport vgextend
root@server:/home/vm-admin# vgextend ubuntu-vg
  No command with matching syntax recognised. Run 'vgextend --help' for more
information.
  Correct command syntax is:
  vgextend VG PV ...
```
root@server:/home/vm-admin# vgextend ubuntu-vg /dev/sda4 Device /dev/sda4 not found.  $root@server://home/vm-admin#$ 

root@server:/home/vm-admin# lv

lvchange lvextend lvmdiskscan lvmsadc lvrename lvconvert lvm lymdump lymsar lyresize lvcreate lvmconf lvmetad lvreduce lvs lvdisplay lvmconfig lvmpolld lvremove lvscan root@server:/home/vm-admin# lvdisplay --- Logical volume ---LV Path /dev/ubuntu-vg/ubuntu-lv ubuntu-lv LV Name ubuntu-vq VG Name LV UUID bQXN2i-TjeU-ZuNw-ym1i-PpR7-bWzT-fXWiC3 LV Write Access read/write LV Creation host, time ubuntu-server,  $2020-04-04$  13:28:19 +0000 LV Status available  $#$  open 1 4,00 GiB LV Size Current LE 1024 Segments  $\mathbf{1}$ inherit Allocation Read ahead sectors auto - currently set to 256 Block device  $253:0$ 

root@server:/home/vm-admin# lvresize /dev/ubuntu-vg/ubuntu-lv /dev/sda3 Size of logical volume ubuntu-vg/ubuntu-lv changed from 4,00 GiB (1024 exte nts) to <19,00 GiB (4863 extents).

Logical volume ubuntu-vg/ubuntu-lv successfully resized.

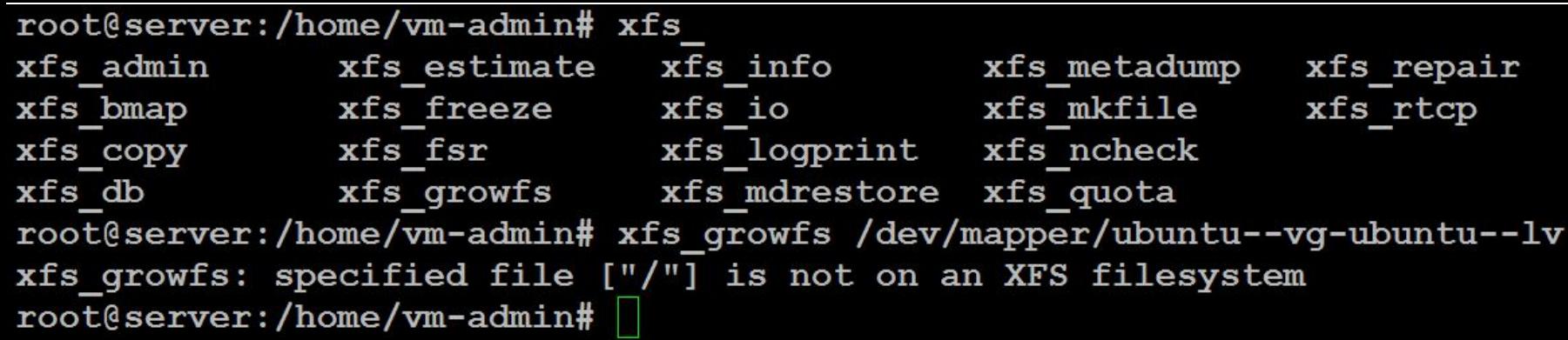

[root@dist-backup distadmin]# xfs\_growfs /dev/mapper/centos\_dist--backup-root meta-data=/dev/mapper/centos dist--backup-root isize=256 agcount=46, agsize=1147392 blks

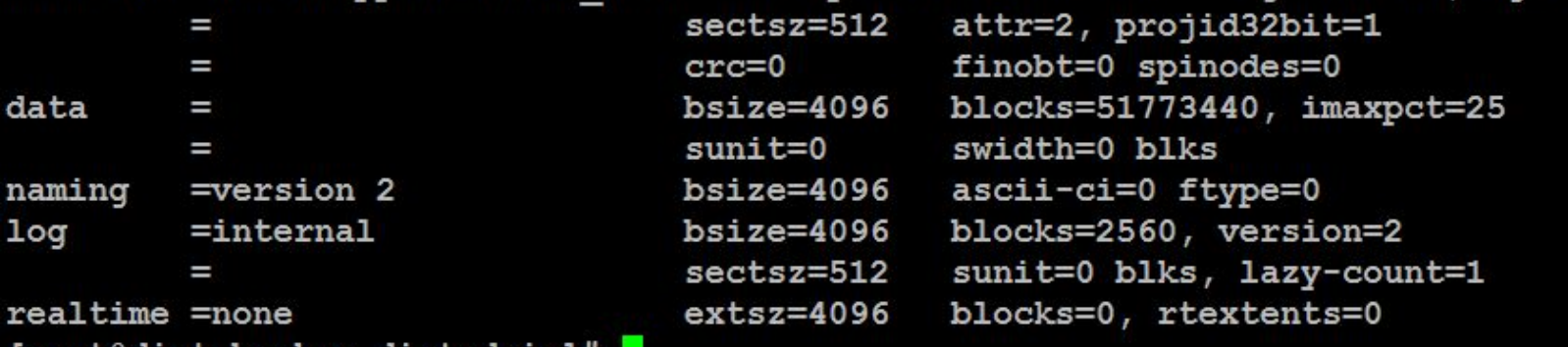

[root@dist-backup distadmin]#

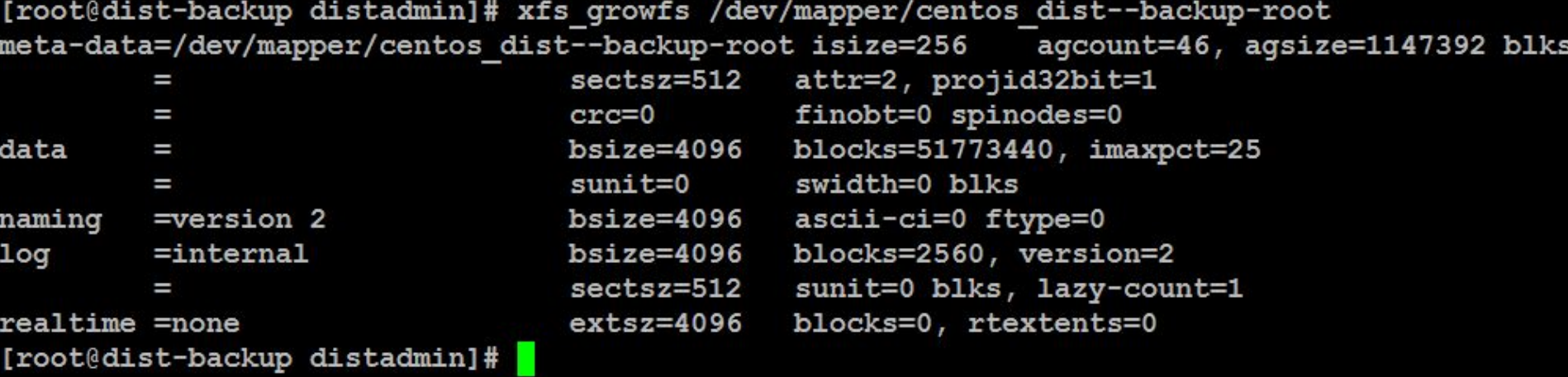

```
root@server:/home/vm-admin# res
            resize2fs
                        resizecons resizepart resolveip
reset
root@server:/home/vm-admin# resize2fs /
resize2fs 1.44.1 (24-Mar-2018)
open: Is a directory while opening /
root@server:/home/vm-admin# resize2fs /dev/mapper/ubuntu--vg-ubuntu--lv
resize2fs 1.44.1 (24-Mar-2018)
Filesystem at /dev/mapper/ubuntu--vq-ubuntu--lv is mounted on /; on-line resi
zing required
old desc blocks = 1, new desc blocks = 3The filesystem on /dev/mapper/ubuntu--vg-ubuntu--lv is now 4979712 (4k) block
s long.
```
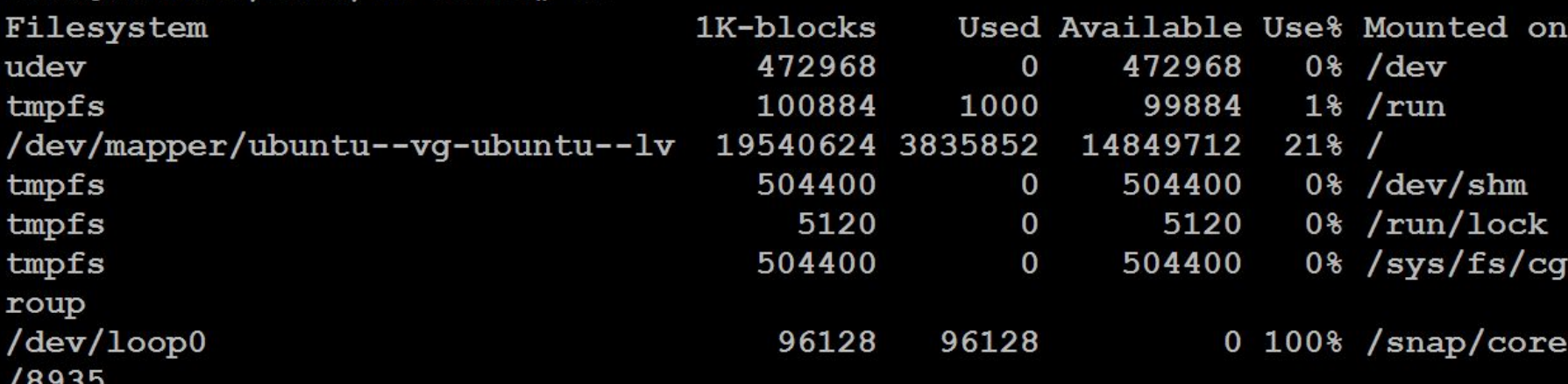

root@server:/home/vm-admin# df

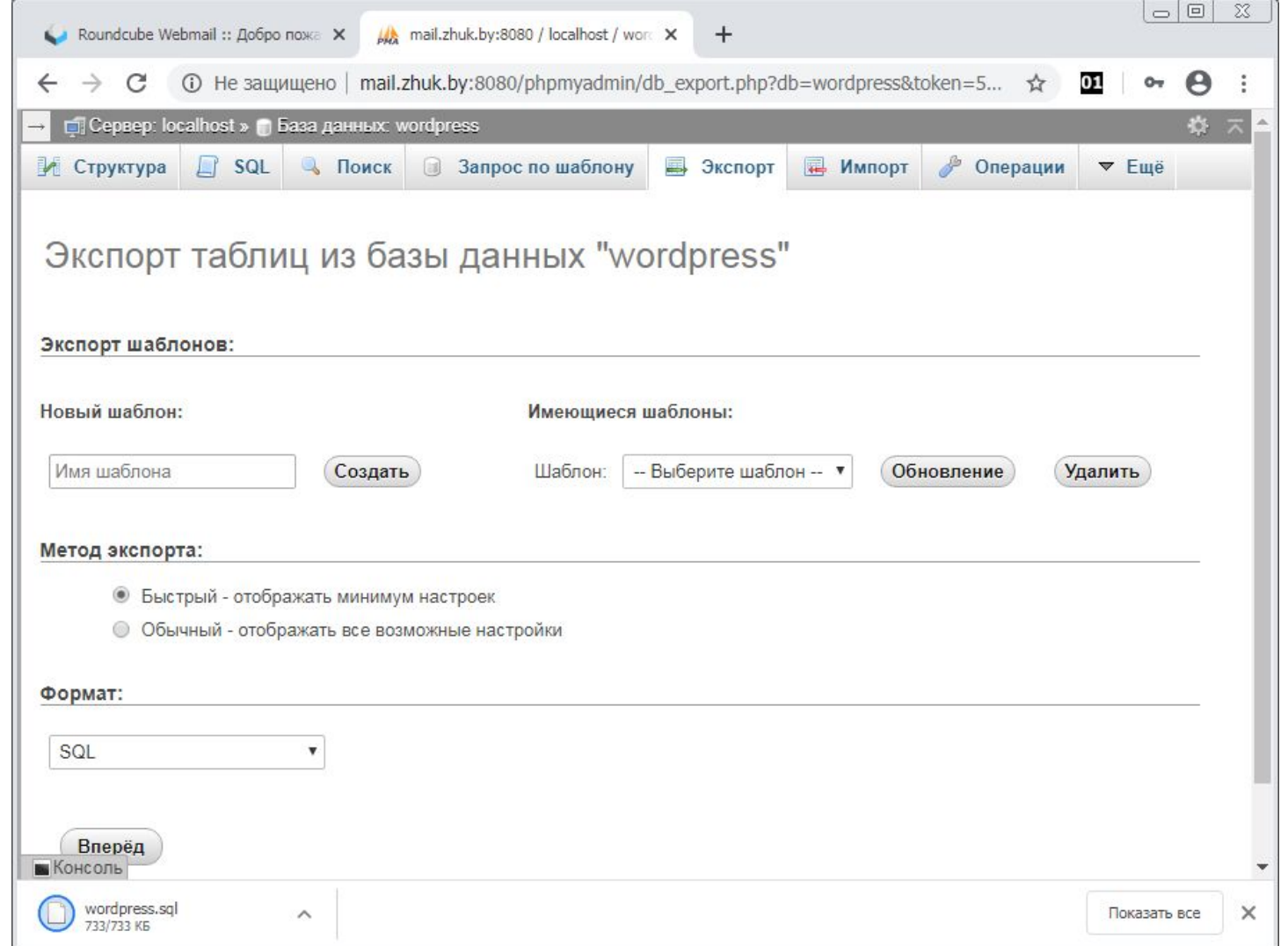

9

```
root@server:/tmp/iRedMail-1.2.1# apt install mariadb-client-10.1
```
Чтение списков пакетов... Готово

Построение дерева зависимостей

Чтение информации о состоянии... Готово

Следующие пакеты устанавливались автоматически и больше не требуются:

libcqi-fast-perl libcqi-pm-perl libencode-locale-perl libevent-core-2.1-6 libfcgi-perl libhtml-parser-perl libhtml-tagset-perl

libhtml-template-perl libhttp-date-perl libhttp-message-perl

libio-html-perl liblwp-mediatypes-perl libtimedate-perl liburi-perl mysql-server-core-5.7

Для их удаления используйте «sudo apt autoremove».

Будут установлены следующие дополнительные пакеты:

libconfig-inifiles-perl libdbd-mysql-perl libdbi-perl libjemalloc1

libmysqlclient20 libterm-readkey-perl mariadb-client-core-10.1 mariadb-common

Предлагаемые пакеты:

libclone-perl libmldbm-perl libnet-daemon-perl libsql-statement-perl Следующие пакеты будут УДАЛЕНЫ:

default-mysql-client mysql-client-5.7 mysql-client-core-5.7 mysql-server mysql-server-5.7

Следующие НОВЫЕ пакеты будут установлены:

libconfig-inifiles-perl libdbd-mysql-perl libdbi-perl libjemalloc1

libmysqlclient20 libterm-readkey-perl mariadb-client-10.1

mariadb-client-core-10.1 mariadb-common

```
root@server:/home/vm-admin# apt install mariadb-server
Чтение списков пакетов... Готово
Построение дерева зависимостей
Чтение информации о состоянии... Готово
Следующий пакет устанавливался автоматически и больше не требуется:
  libevent-core-2.1-6
Для его удаления используйте «sudo apt autoremove».
Следующие НОВЫЕ пакеты будут установлены:
  mariadb-server
Обновлено 0 пакетов, установлено 1 новых пакетов, для удаления отмечено 0 пак
етов, и 7 пакетов не обновлено.
Необходимо скачать 12,9 kB архивов.
После данной операции объём занятого дискового пространства возрастёт на 66,6
 kB.
Пол:1 http://archive.ubuntu.com/ubuntu bionic-updates/universe amd64 mariadb-
server all 1:10.1.44-0ubuntu0.18.04.1 [12,9 kB]
Получено 12,9 kB за 0c (54, 3 kB/s)
Выбор ранее не выбранного пакета mariadb-server.
(Чтение базы данных ... на данный момент установлено 124650 файлов и каталогов.
Подготовка к распаковке .../mariadb-server 1%3a10.1.44-0ubuntu0.18.04.1 all.deb
Распаковывается mariadb-server (1:10.1.44-0ubuntu0.18.04.1) ...
Hacrpan baerca naker mariad b-server (1:10.1.44 - 0ubuntu0.18.04.1) ...
```
MariaDB — ответвление от системы управления базами данных MySQL, разрабатываемое сообществом под лицензией GNU GPL. Разработку и поддержку MariaDB осуществляет компания MariaDB Corporation Ab и фонд MariaDB Foundation.

Толчком к созданию стала необходимость обеспечения свободного статуса СУБД, в противовес политике лицензирования MySQL компанией Oracle. Основателями проекта выступили первоначальные разработчики MySQL. Система лицензирования **MariaDB** обязывает участников, желающих добавить свой код в основную ветку СУБД, обмениваться своими авторскими правами с **MariaDB Foundation** для охраны лицензии и возможности создавать критические исправления для MySQL.

MariaDB намерен поддерживать высокую совместимость с MySQL, обеспечивая точное соответствие с API и командами MySQL. В состав MariaDB включена подсистемы хранения данных XtraDB для возможности замены InnoDB, как основной подсистемы хранения. Также включены подсистемы Aria[en], PBXT и FederateX.

Ведущий разработчик — Микаэль Видениус, автор оригинальной версии MySQL и основатель компании Monty Program AB. MariaDB названа, возможно, в честь его младшей дочери Марии (**Maria**), подобно тому, как MySQL предположительно была названа в честь другой его дочери — Мю (фин. My).

```
root@server:/home/vm-admin# mysql
Welcome to the MariaDB monitor. Commands end with ; or \sqrt{q}.
Your MariaDB connection id is 2031
Server version: 10.1.44-MariaDB-0ubuntu0.18.04.1 Ubuntu 18.04
```
Copyright (c) 2000, 2018, Oracle, MariaDB Corporation Ab and others.

Type 'help;' or '\h' for help. Type '\c' to clear the current input statement

MariaDB [(none)]> create user  $v$ madmin@localhost identified by '1'; Query OK, 0 rows affected (0.00 sec)

MariaDB [(none)]> grant all privileges on  $\star$ .  $\star$  to vmadmin@localhost with grant option;

Query OK, 0 rows affected (0.00 sec)

MariaDB [(none)]> flush privileges; Query OK, 0 rows affected (0.01 sec) root@server:/home/vm-admin# vim /etc/apache2/ports.conf root@server:/home/vm-admin# vim /etc/apache2/sites-available/ 000-default.conf 002-owncloud.conf 001-wordpress.conf default-ssl.conf root@server:/home/vm-admin# vim /etc/apache2/sites-available/000-default.conf

root@server:/home/vm-admin# vim /etc/apache2/sites-available/001-wordpress.co nf root@server:/home/vm-admin# vim /etc/apache2/sites-available/002-owncloud.con

f

root@server:/home/vm-admin# service apache2 restart

# If you just change the port or add more ports here, you will likely also # have to change the VirtualHost statement in # /etc/apache2/sites-enabled/000-default.conf

Listen 8080

```
<IfModule ssl module>
        Listen 8443
</IfModule>
```

```
<IfModule mod qnutls.c>
        Listen 8443
</IfModule>
```

```
# vim: syntax=apache ts=4 sw=4 sts=4 sr noet
```
### <VirtualHost \*:8080>

ServerName forum.zhuk.by ServerAdmin webmaster@localhost DocumentRoot /var/www/phpBB3 ErrorLog \${APACHE LOG DIR}/error.log CustomLog \${APACHE LOG DIR}/access.log combined </VirtualHost>

# vim: syntax=apache ts=4 sw=4 sts=4 sr noet Š

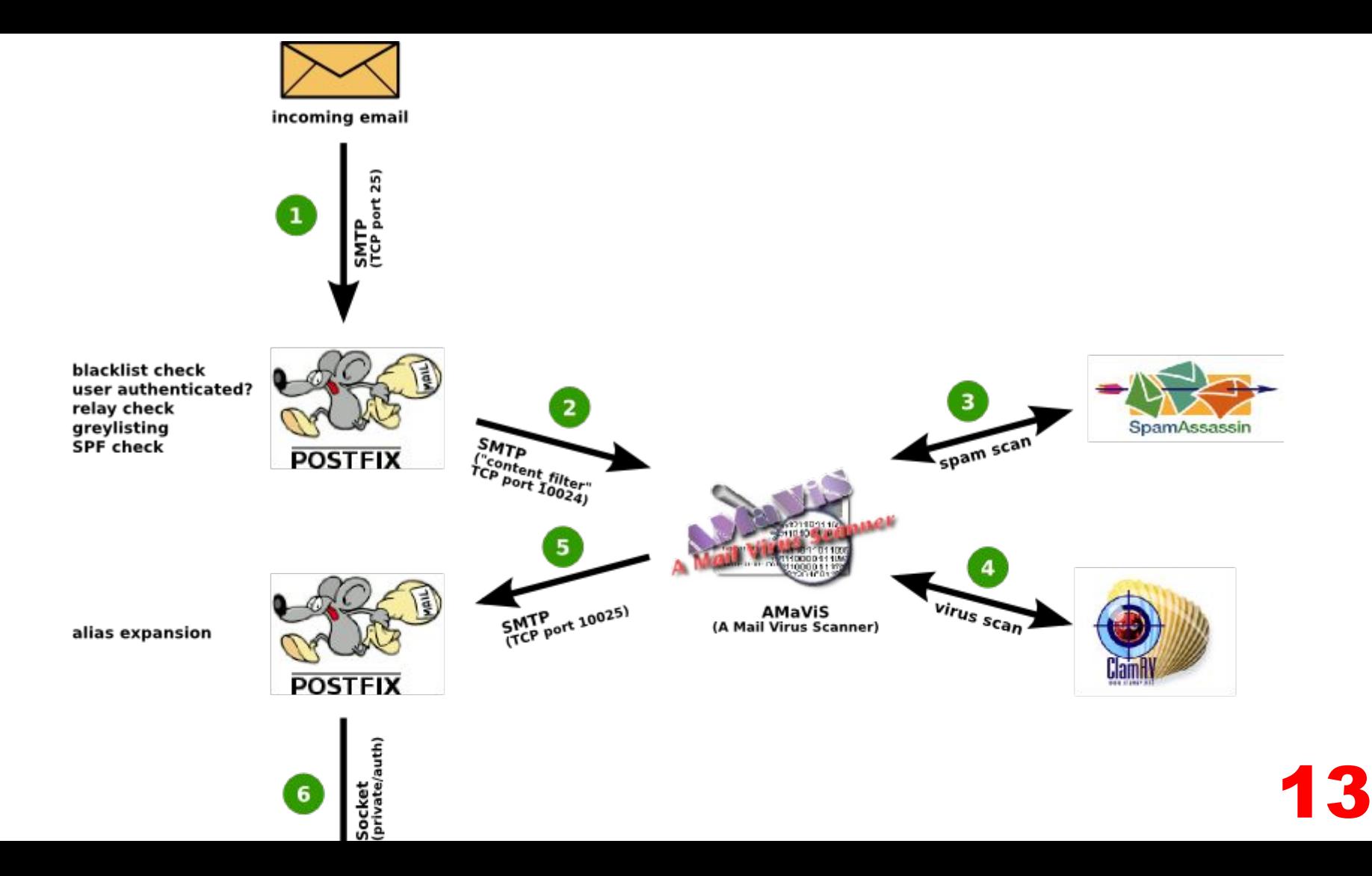

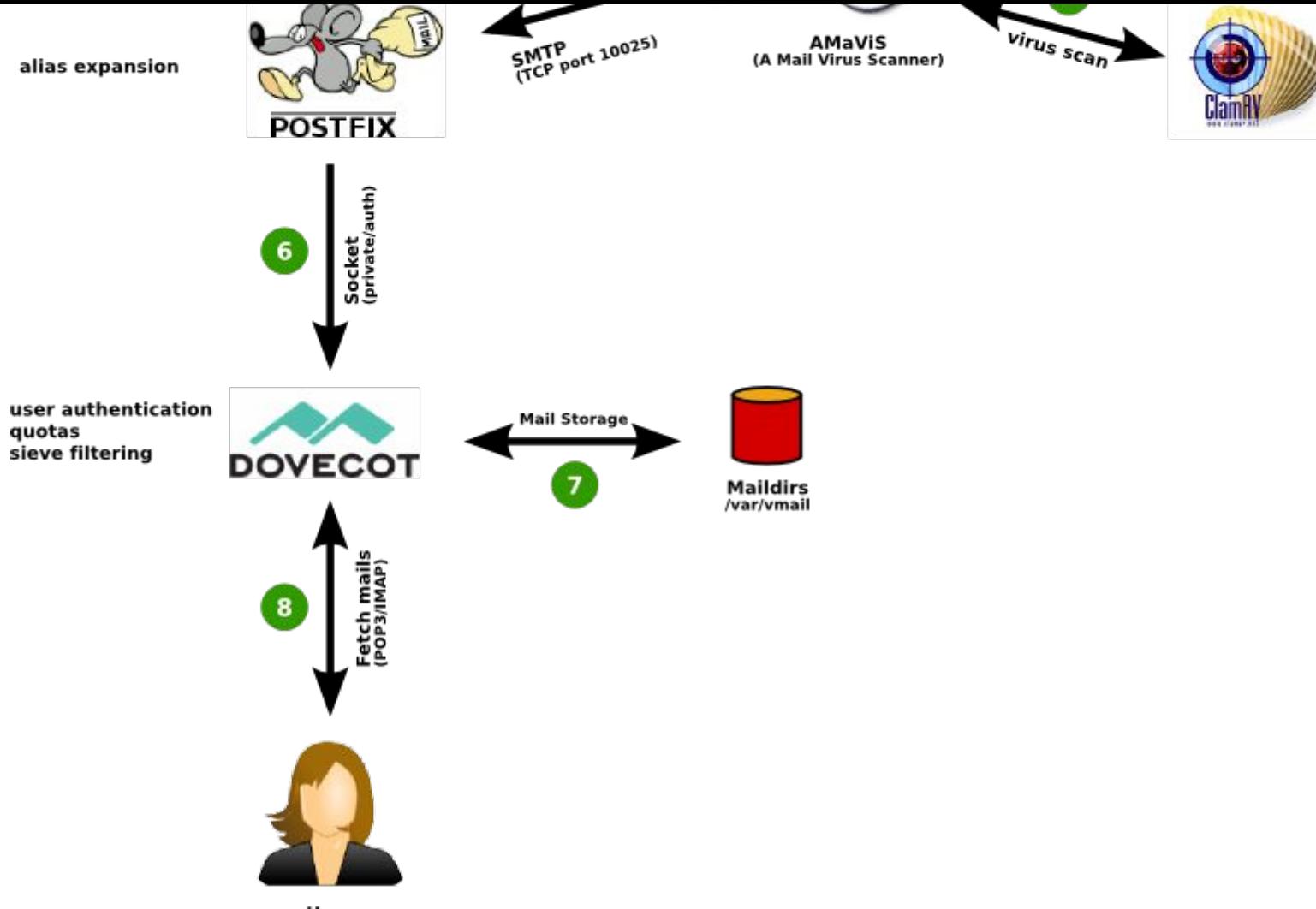

User

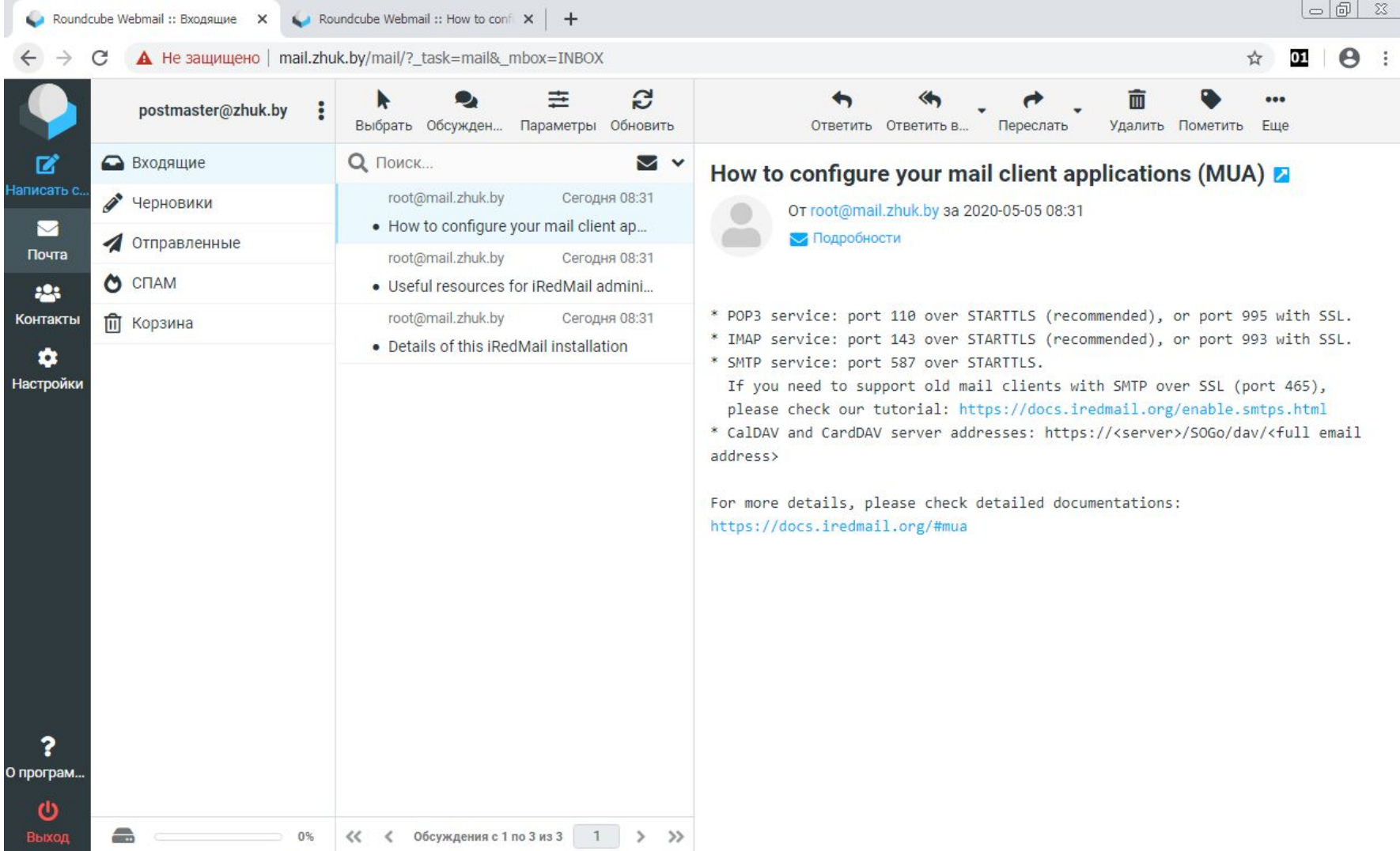

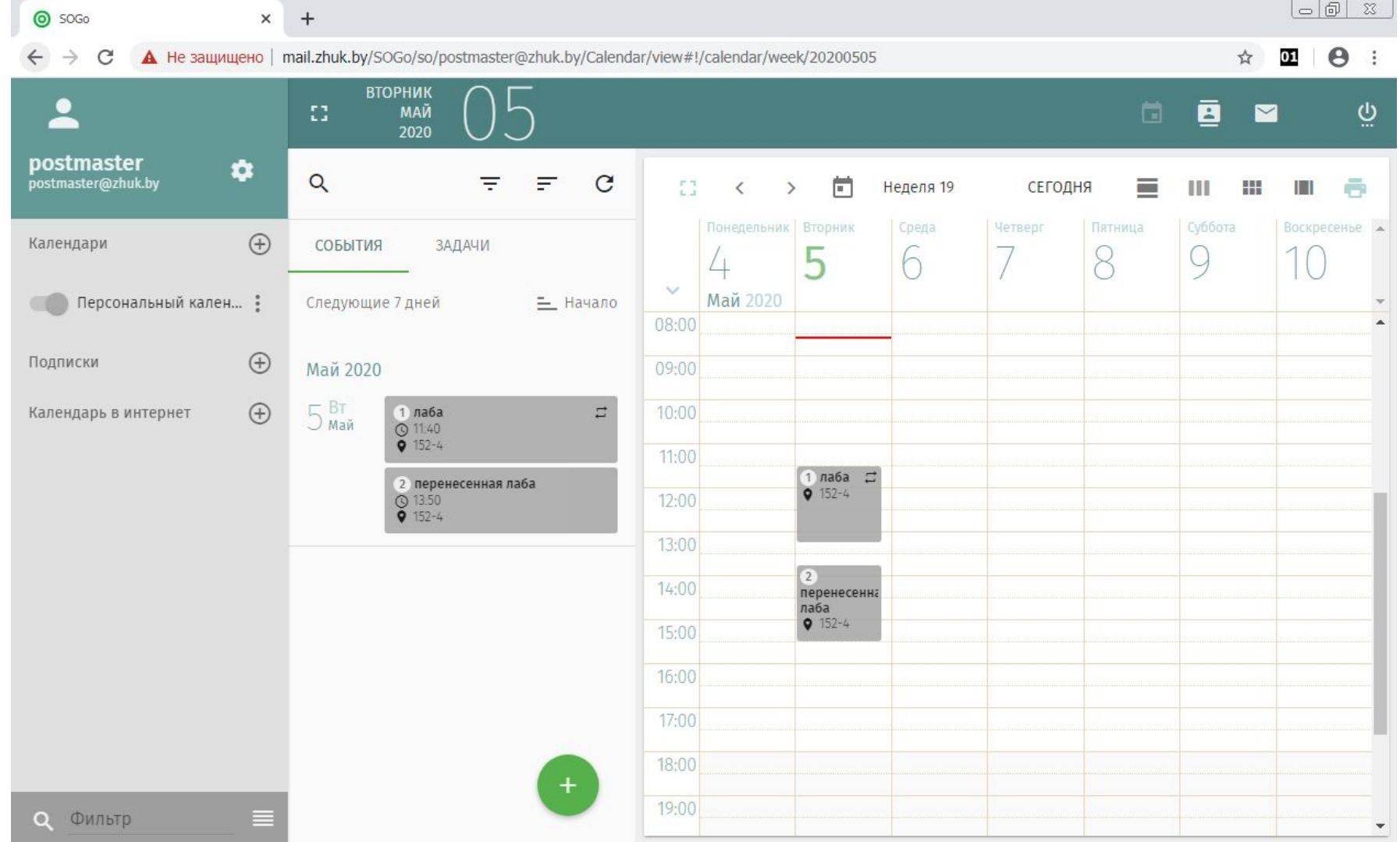

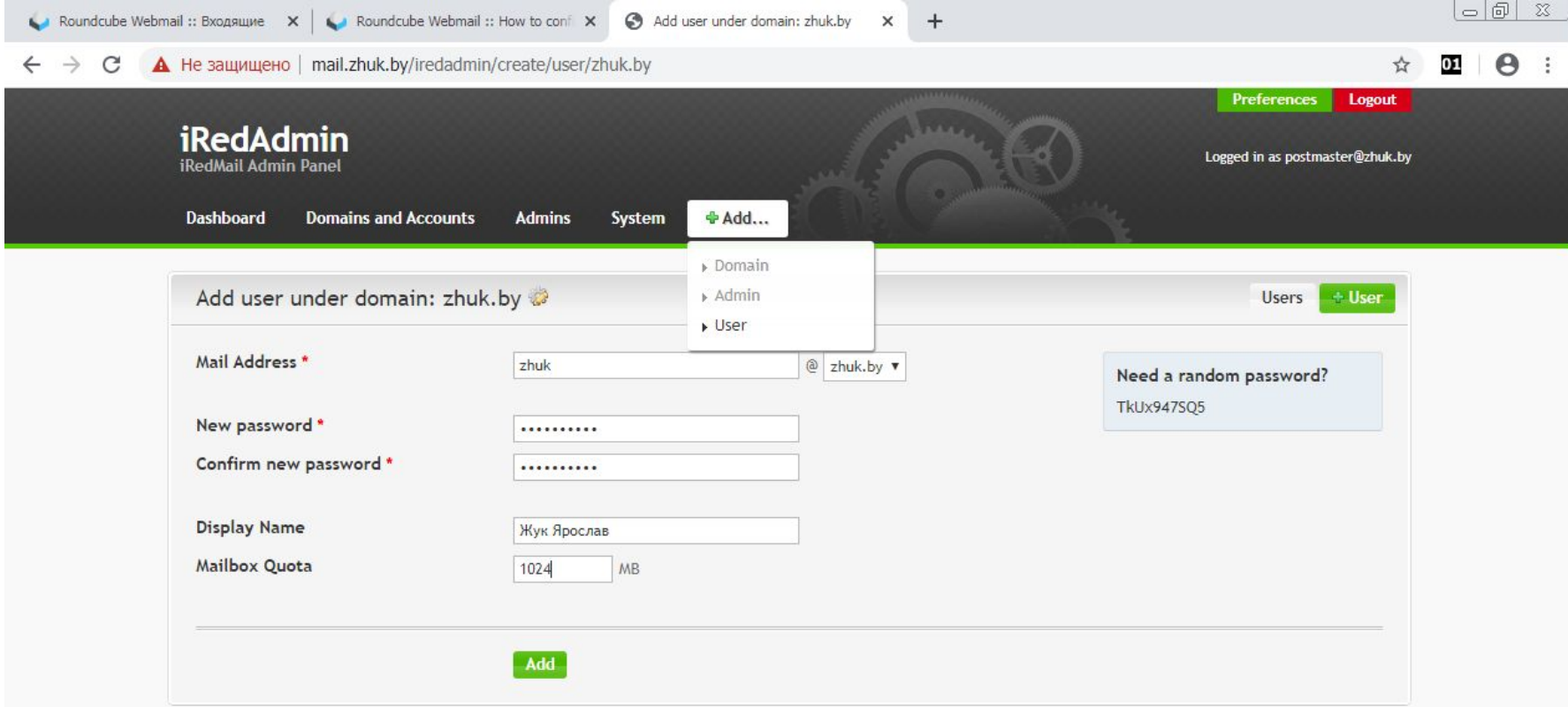

@ 2013 iRedMail Project | News & Announments | Support

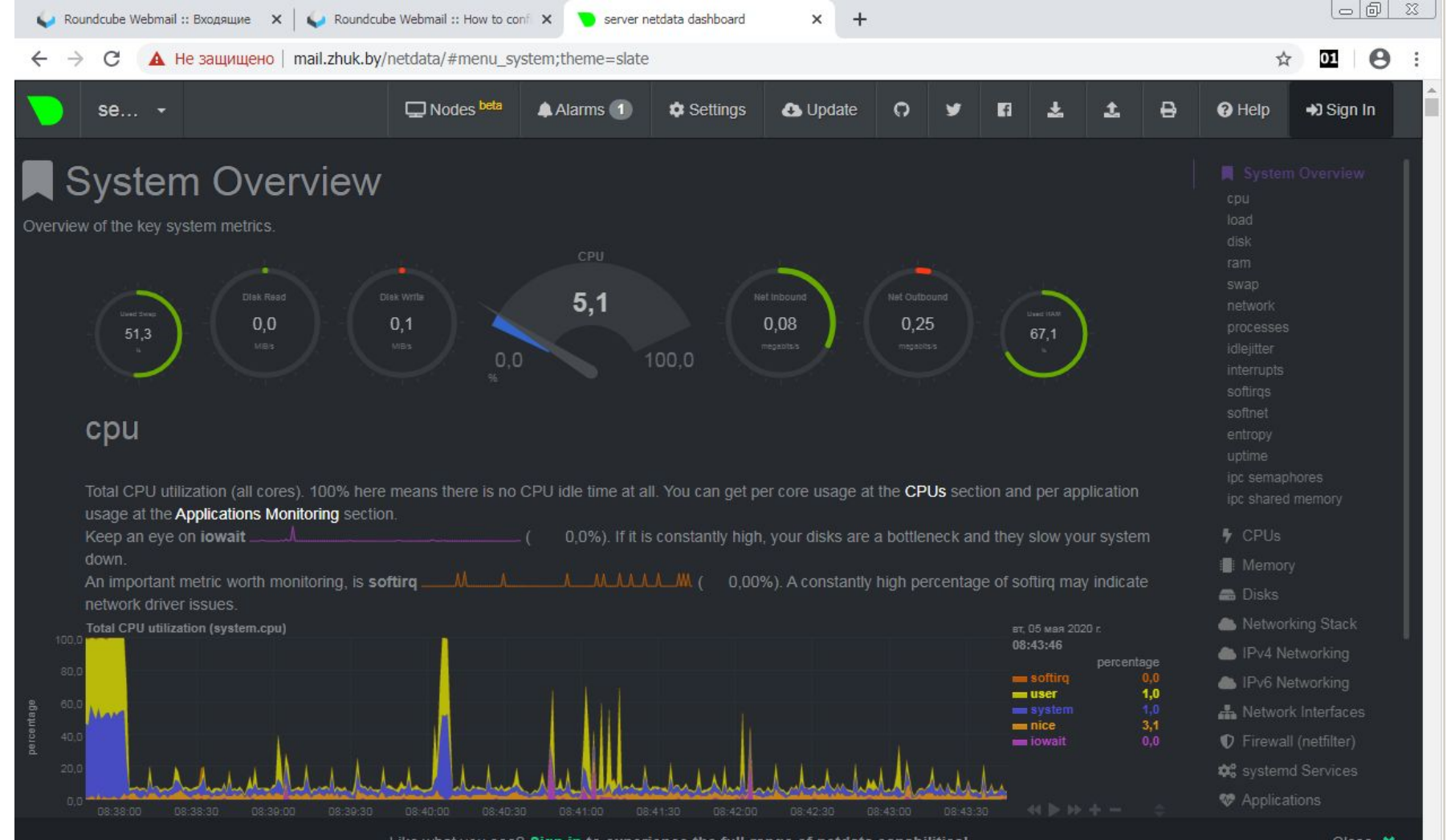

Like what you see? Sign in to experience the full-range of netdata capabilities!

 $\textbf{R} \textbf{R} \textbf{$ 

 $-0 x$ 

 $\leftarrow$   $\rightarrow$   $\mathbf{C}$  a https://mail.belstu.by/phpmyadmin/index.php

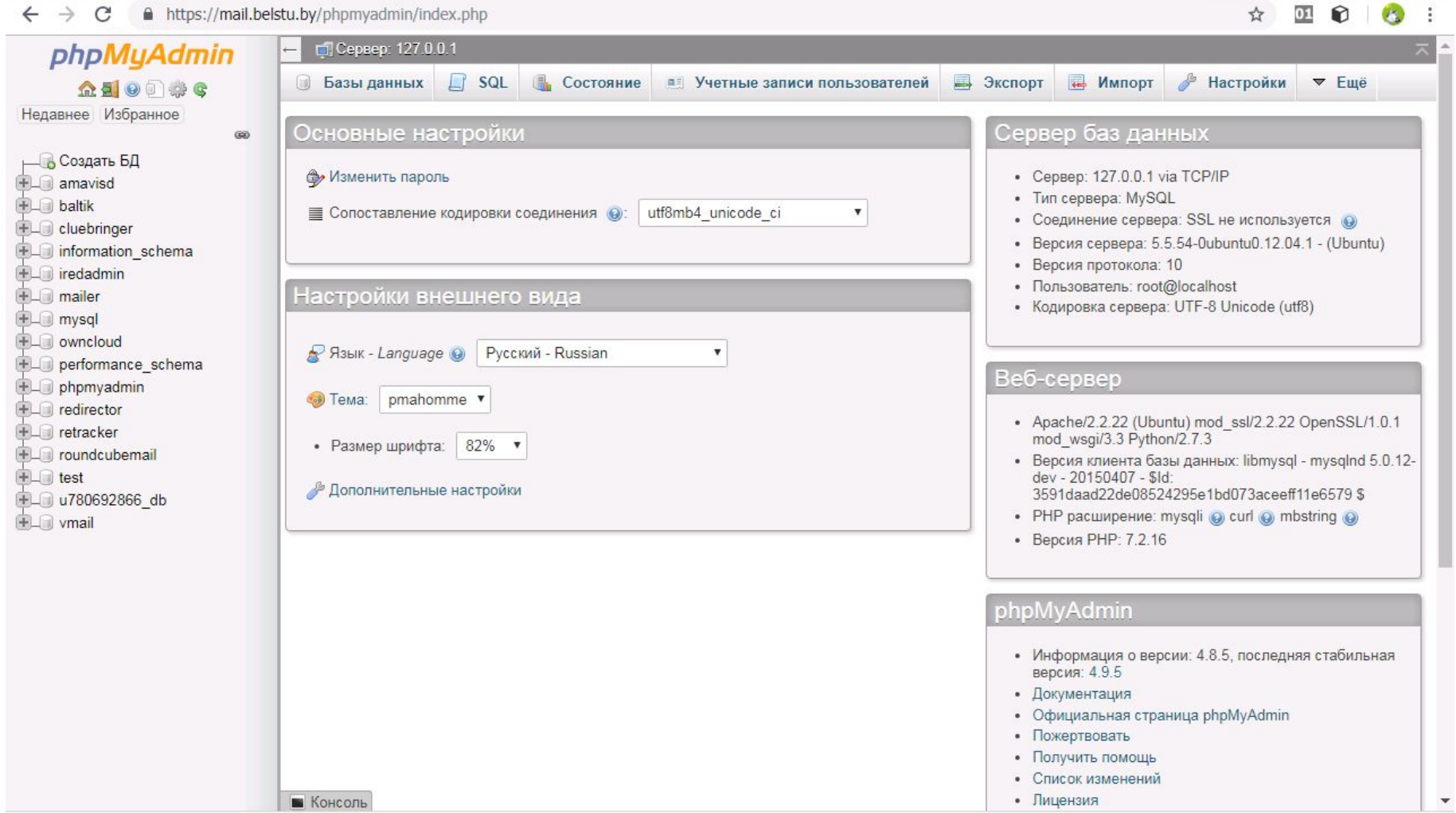

# SMTP (англ. Simple Mail Transfer Protocol — простой протокол передачи почты) — это широко используемый сетевой протокол, предназначенный для передачи электронной почты в сетях TCP/IP.

SMTP впервые был описан в RFC 821 (1982 год); последнее обновление в RFC 5321 (2008) включает масштабируемое расширение — ESMTP (англ. Extended SMTP). В настоящее время под «протоколом SMTP» как правило подразумевают и его расширения. Протокол SMTP предназначен для передачи исходящей почты с использованием порта TCP 25.

В то время, как электронные почтовые серверы и другие агенты пересылки сообщений используют SMTP для отправки и получения почтовых сообщений, работающие на пользовательском уровне клиентские почтовые приложения обычно используют SMTP только для отправки сообщений на почтовый сервер для ретрансляции. Для получения сообщений клиентские приложения обычно используют либо POP (англ. Post Office Protocol — протокол почтового отделения), либо IMAP (англ. Internet Message Access **Protocol)**, либо патентованные системы (такие как Microsoft Exchange и Lotus Notes/Domino) для доступа к учётной записи своего почтового ящика на сервере.

POP3 (англ. Post Office Protocol Version 3 — протокол почтового отделения, версия 3) — стандартный интернет-протокол прикладного уровня, используемый клиентами электронной почты для получения почты с удалённого сервера по TCPсоединению.

**POP** поддерживает простые требования «загрузи-и-удали» для доступа к удалённым почтовым ящикам. Хотя большая часть POP-клиентов предоставляет возможность оставить почту на сервере после загрузки, использующие РОР клиенты обычно соединяются, извлекают все письма, сохраняют их на пользовательском компьютере как новые сообщения, удаляют их с сервера, после чего разъединяются.

POP3-сервер прослушивает общеизвестный порт 110. Шифрование связи для POP3 запрашивается после запуска протокола с помощью либо команды STLS (если она поддерживается), либо POP3S, которая соединяется с сервером, используя TLS или SSL по TCP-порту 995.

IMAP (англ. Internet Message Access Protocol) — протокол прикладного уровня для доступа к электронной почте.

Базируется на транспортном протоколе TCP и использует порт 143, а IMAPS (IMAP поверх SSL) — порт 993. IMAP работает только с сообщениями и не требует какихлибо пакетов со специальными заголовками.

IMAP предоставляет пользователю широкие возможности для работы с почтовыми ящиками, находящимися на почтовом сервере. Почтовая программа, использующая этот протокол, получает доступ к хранилищу корреспонденции на сервере так, как будто эта корреспонденция расположена на компьютере получателя. Электронными письмами можно манипулировать с компьютера пользователя (клиента) без постоянной пересылки с сервера и обратно полного содержания писем.

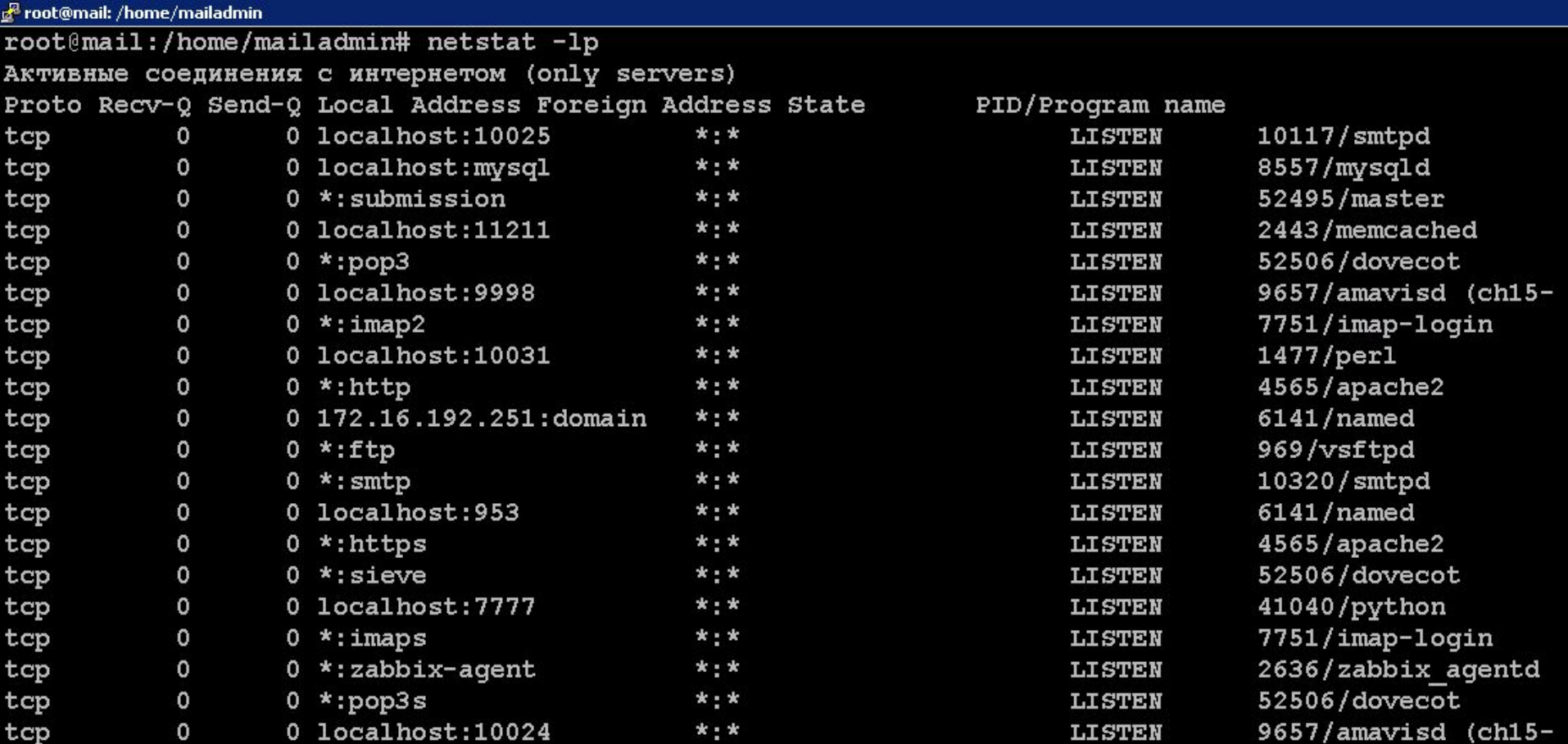

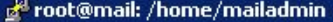

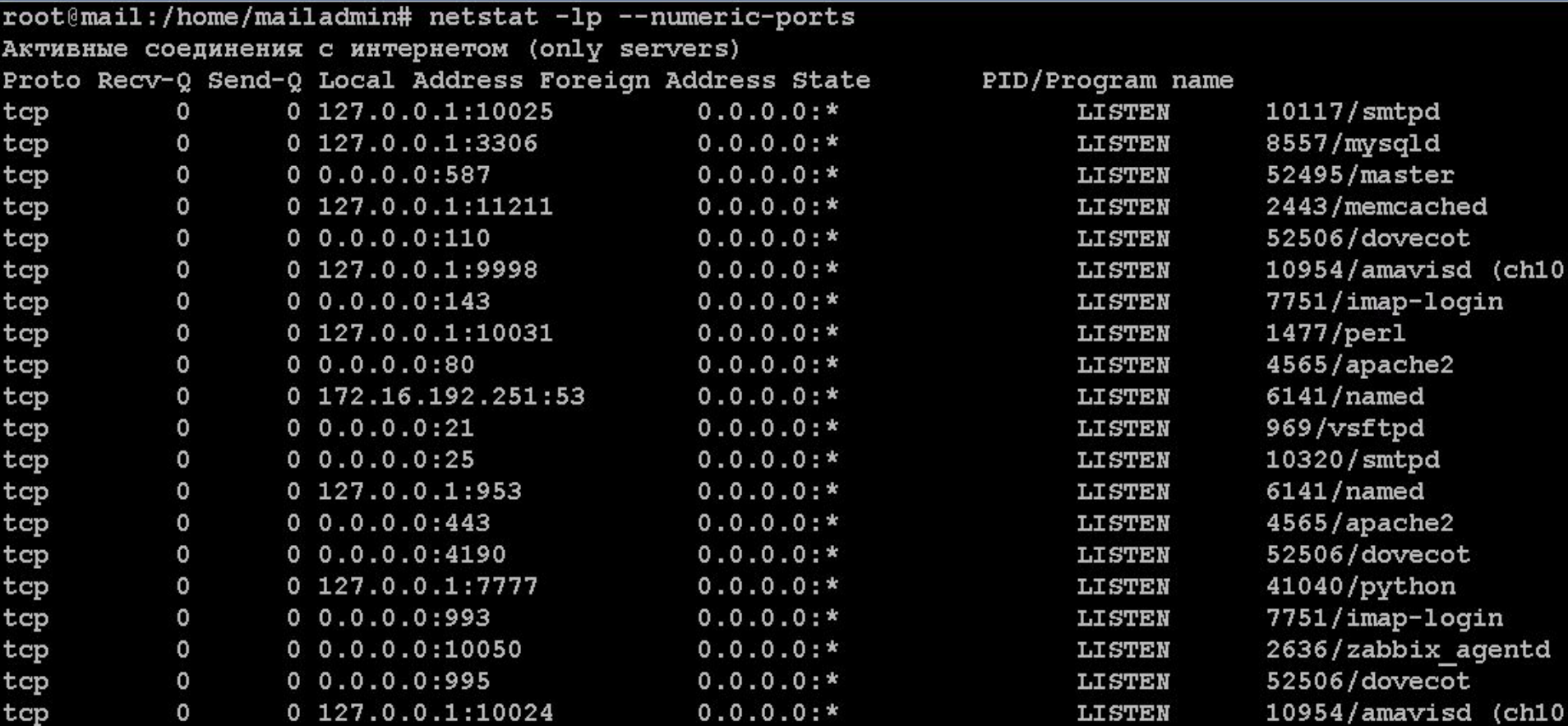

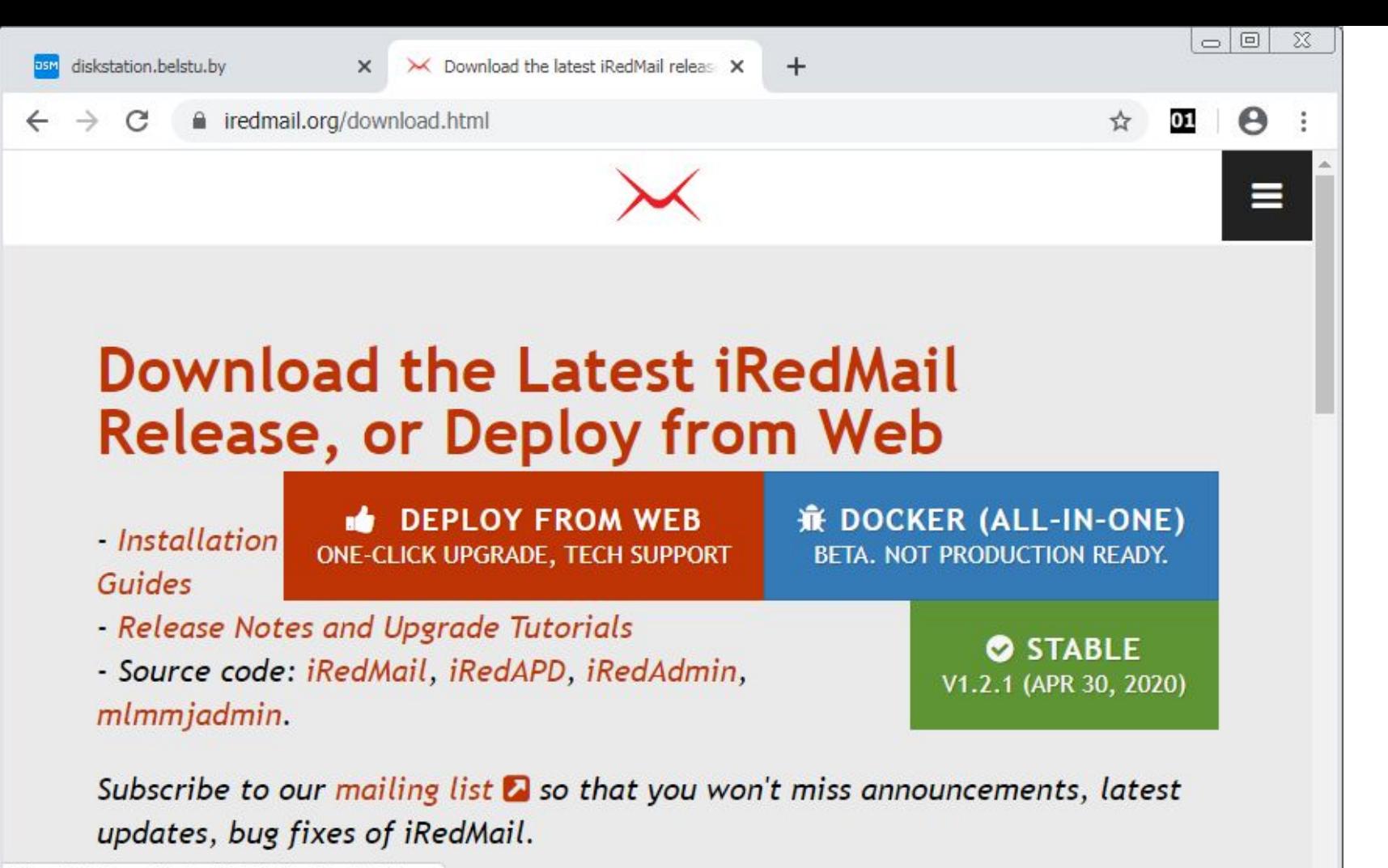

https://github.com/iredmail/iRedMail/archive/1.2.1.tar...

15

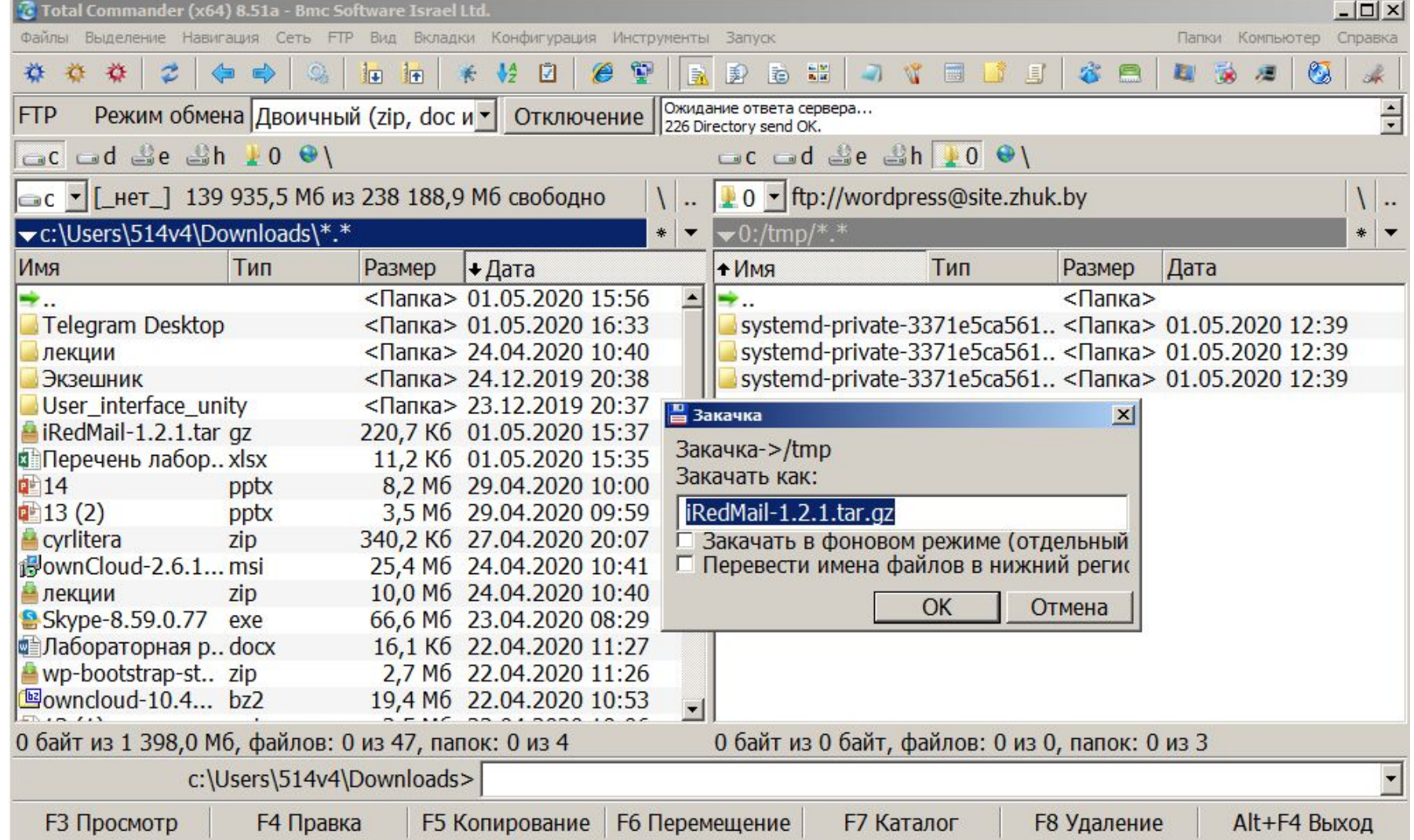

root@server:/home/vm-admin# cd /tmp root@server:/tmp# tar xzf iRedMail-1.2.1.tar.qz root@server:/tmp# 11 total 268 4096 мая 1 13:54  $/$ drwxrwxrwt 11 root root 4096 amp 14 14:50  $\ldots$ drwxr-xr-x 24 root root 4096 мая 1 12:39 .font-unix/ drwxrwxrwt 2 root toot drwxrwxrwt 2 root root 4096 мая 1 12:39 . ICE-unix/ drwxrwxr-x 10 root root 4096 anp 30 02:52 iRedMail-1.2.1/ -rw-r--r-- 1 wordpress www-data 226066 Max 1 13:50 iRedMail-1.2.1.tar.qz 4096 мая 1 12:39 systemd-private-3371e5ca 561e4665badc4752f0b1c247-apache2.service-UQmY3d/ drwx------ 3 root root 4096 Max 1 12:39 systemd-private-3371e5ca 561e4665badc4752f0b1c247-systemd-resolved.service-Gaffhe/ drwx------ 3 root root 4096 мая 1 12:39 systemd-private-3371e5ca 561e4665badc4752f0b1c247-systemd-timesyncd.service-5wEZcm/ drwxrwxrwt 2 root coot 4096 мая 1 12:39 Test-unix/ 4096 мая 1 12:39 .X11-unix/ drwxrwxrwt 2 root toot  $d$ rwxrwxrwt 2 root  $1 4096$  Max  $1 12:39$  XIM-unix root@server:/tmp# cd iRedMail-1.2.1

root@server:/tmp/iRedMail-1.2.1# 11 total 140 drwxrwxr-x 10 root root 4096 amp 30 02:52. drwxrwxrwt 11 root root 4096 Max 1 13:54  $\blacksquare$ /  $-rw-rw-r--$  1 root root 81960 amp 30 02:52 ChangeLog drwxrwxr-x 2 root root 4096 amp 30 02:52 conf/ drwxrwxr-x 2 root root 4096 amp 30 02:52 dialog/ -rw-rw-r-- 1 root root 307 amp 30 02:52 Documentations drwxrwxr-x 2 root root 4096 anp 30 02:52 functions/ drwxrwxr-x 2 root root 4096 amp 30 02:52 .github/ -rw-rw-r-- 1 root root 5244 amp 30 02:52 iRedMail.sh drwxrwxr-x 2 root root 4096 amp 30 02:52 pkgs/ -rw-rw-r-- 1 root root 1172 anp 30 02:52 README.md  $drwxxwxx-x$  24 root root 4096 anp 30 02:52 samples/ drwxrwxr-x 2 root root 4096 amp 30 02:52 tools/  $drwxxwxx-x$  7 root root 4096 amp 30 02:52 update/ root@server:/tmp/iRedMail-1.2.1# chmod -R 777. root@server:/tmp/iRedMail-1.2.1# ./iRedMail.sh

root@server:/tmp/iRedMail-1.2.1# ./iRedMail.sh << ERROR >> Please configure a fully qualified domain name (FQDN) in /etc/hos ts before we go further.

Example:

127.0.0.1 mail.iredmail.org mail localhost

root@server:/tmp/iRedMail-1.2.1# vim /etc/hosts root@server:/tmp/iRedMail-1.2.1# ./iRedMail.sh

127.0.0.1 localhost 127.0.1.1 mail.zhuk.by mail server

# The following lines are desirable for IPv6 capable hosts ::1 ip6-localhost ip6-loopback  $fe00::0$  ip6-localnet  $ff00::0$  ip6-mcastprefix  $ff02::1$  ip6-allnodes  $ff02::2$  ip6-allrouters

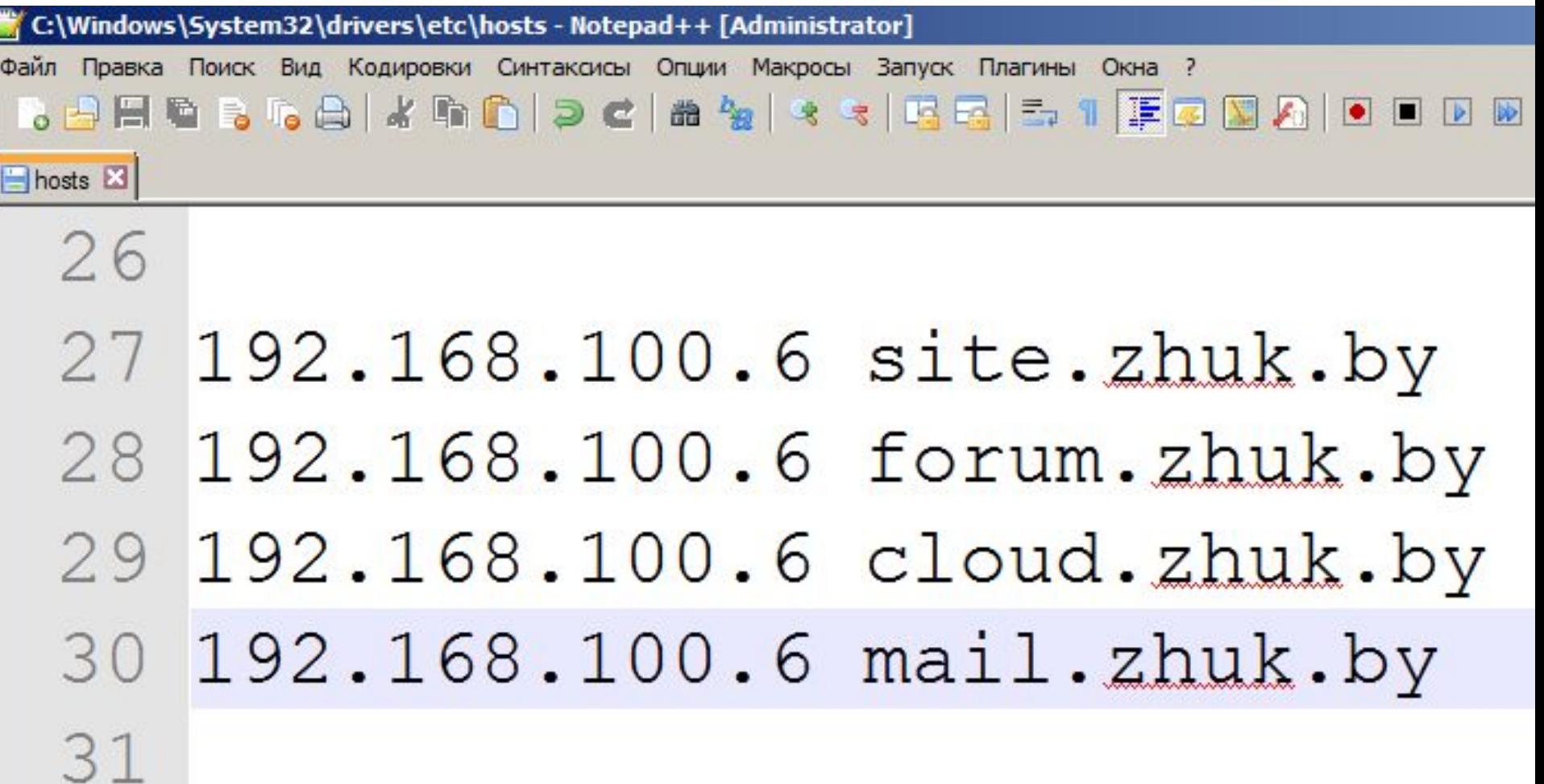

iRedMail: Open Source Mail Server Solution qWelcome and thanks for your usegkg Welcome to the iRedMail setup wizard, we will ask you some simple  $\mathbf{x}$ questions required to setup a mail server. If you encounter any trouble x or issues, please report to our support forum:  $\mathbf{x}$ https://forum.iredmail.org/  $\mathbf{x}$  $\mathbf{x}$ NOTE: You can abort this installation wizard by pressing key Ctrl-C.  $\mathbf{x}$ 

 $\rightarrow$ 

 $<$  Yes >  $<$  No

 $\mathbf{u}$ 

qj

 $\mathbf{x}$  $\mathbf{x}$  $\mathbf{x}$  $\mathbf{x}$  $\mathbf{x}$  $\mathbf{x}$  $\mathbf{x}$  $\mathbf{x}$  $\mathbf{x}$  $\mathbf{x}$  $\mathbf{x}$ 

x

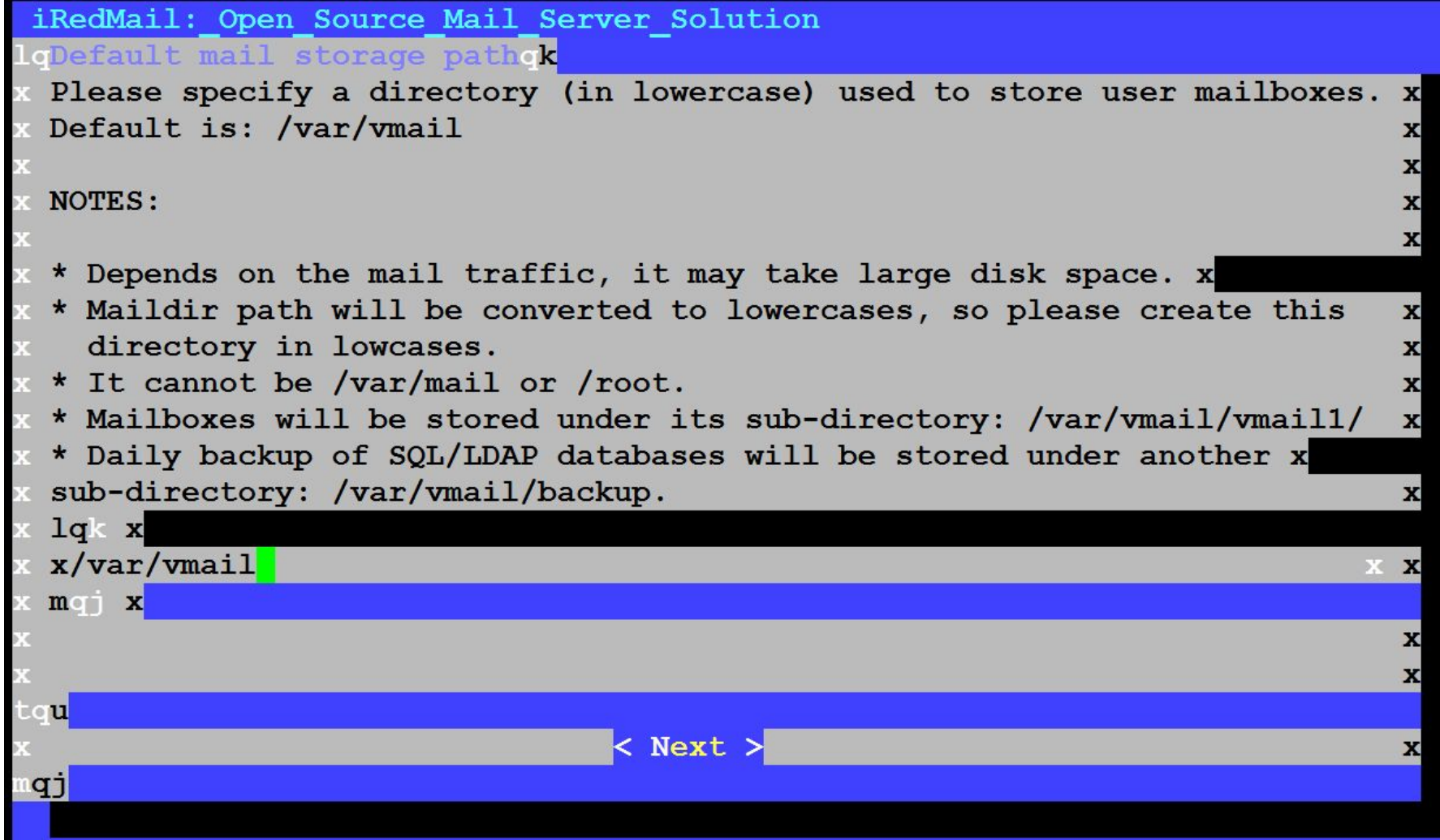

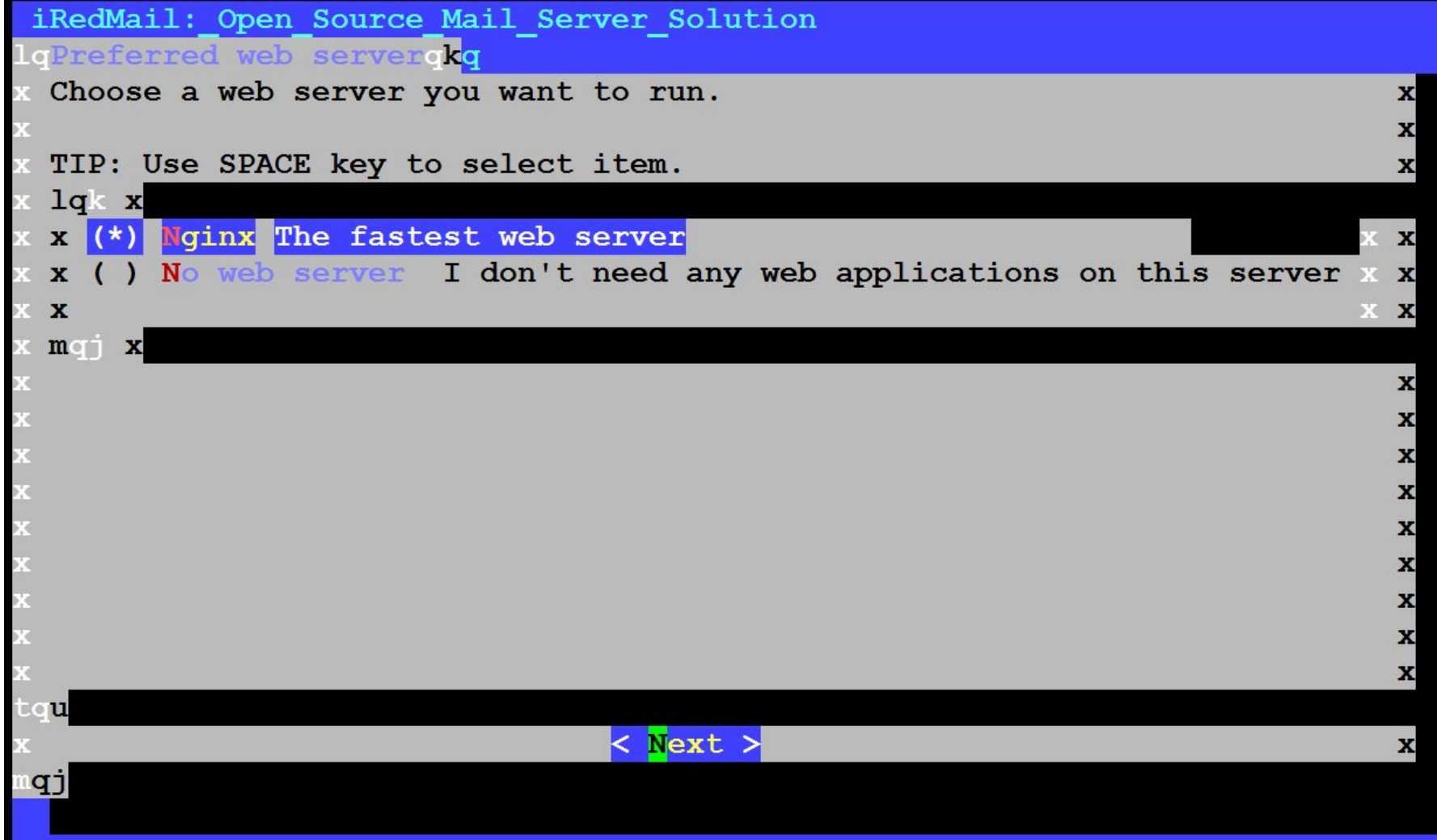

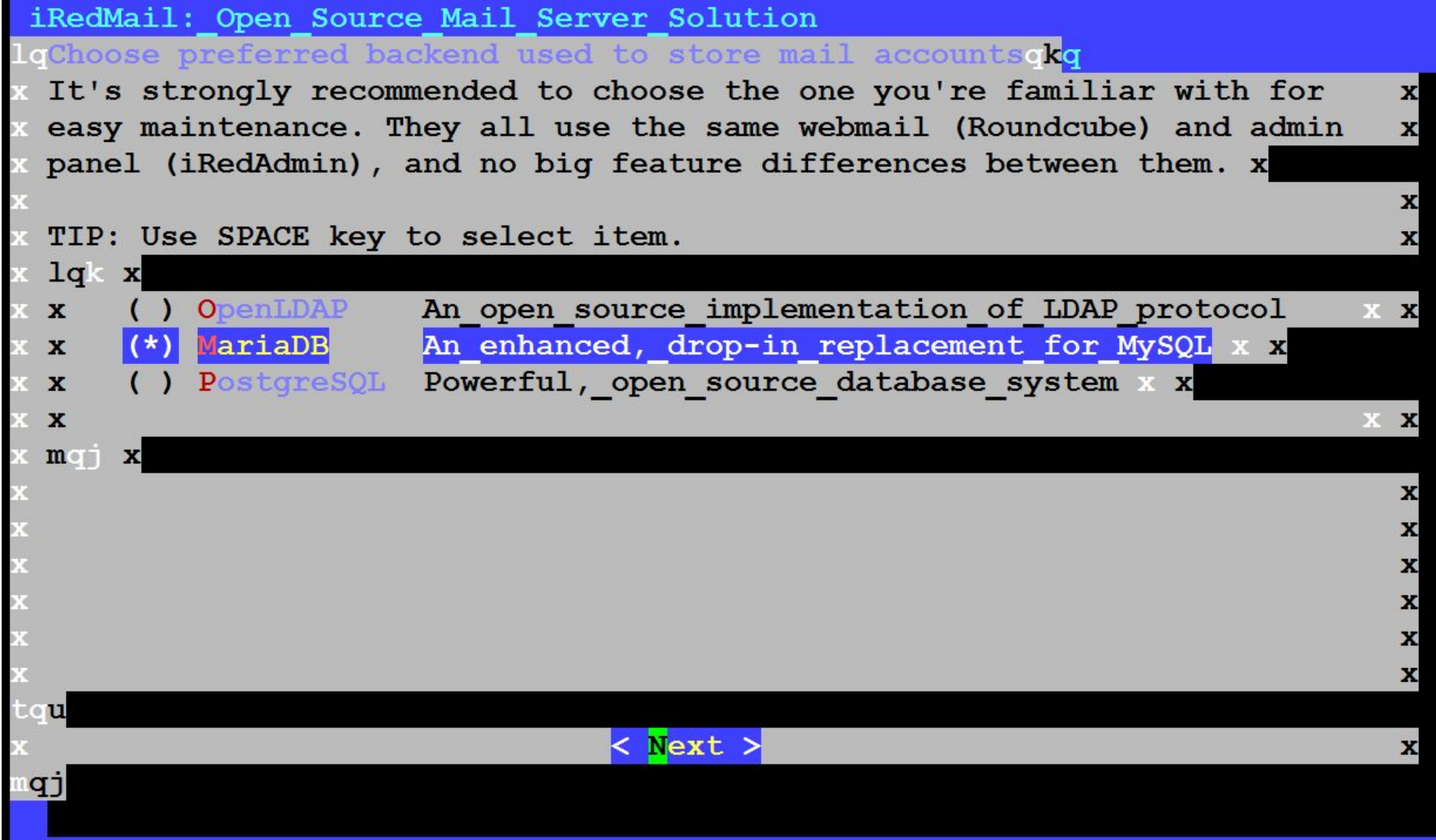

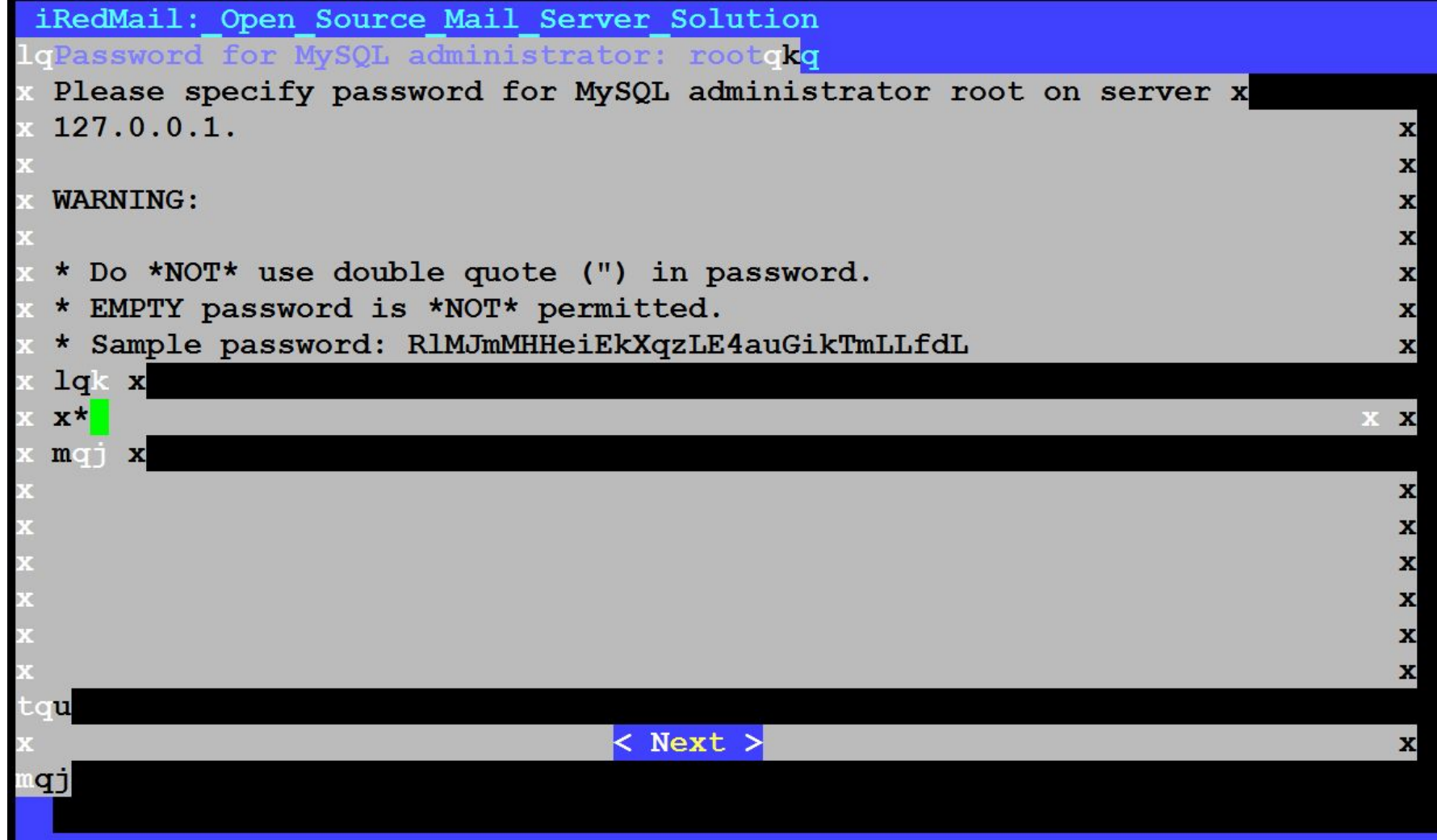

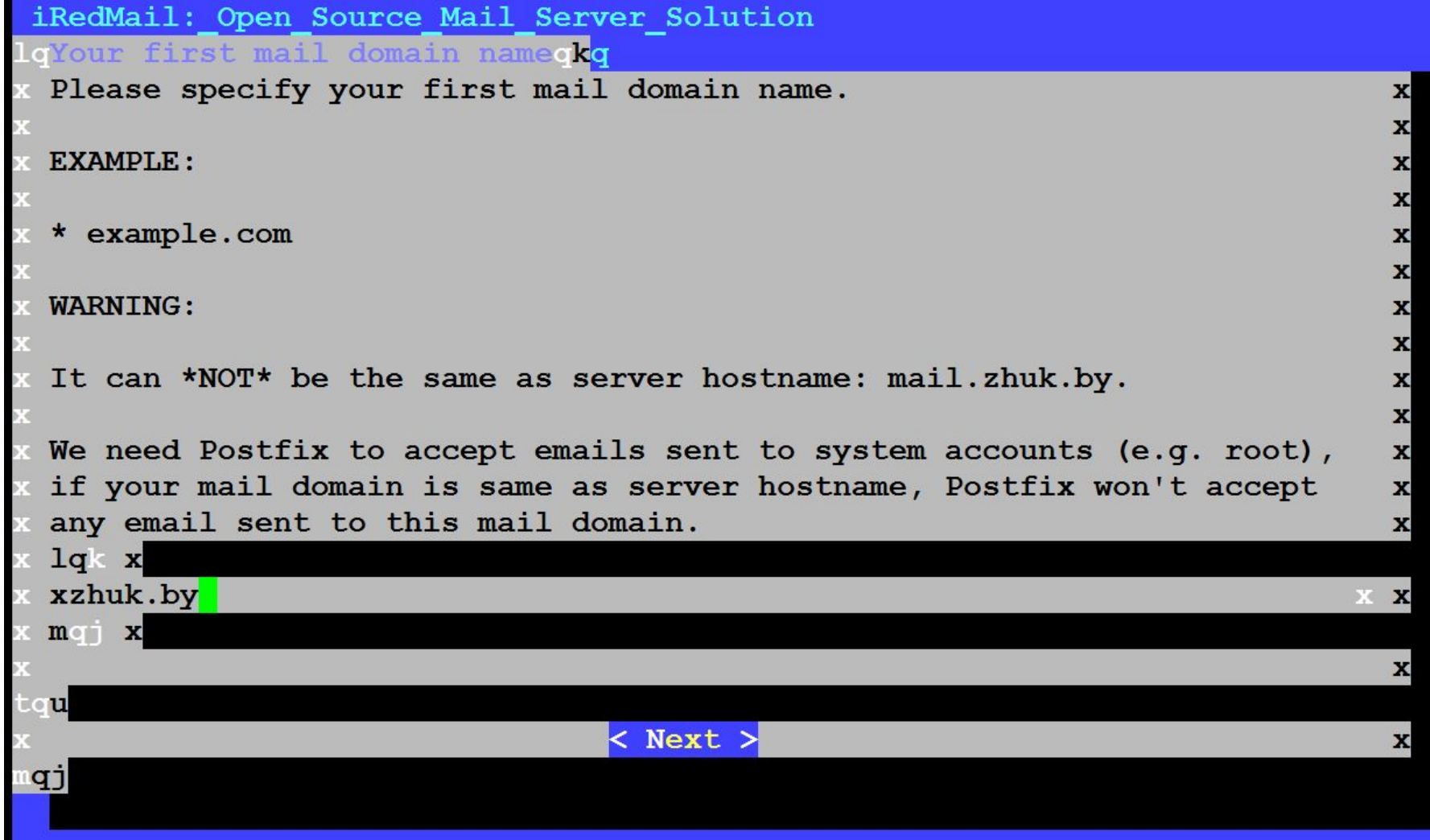

```
iRedMail: Open Source Mail Server Solution
oPassword for the mail domain administratoroko
 Please specify password for the mail domain administrator:
                                                                                                      \mathbf x\mathbf x* postmaster@zhuk.by
                                                                                                      \mathbf{x}\mathbf{x}You can login to webmail and iRedAdmin with this account.
                                                                                                      x
                                                                                                      \mathbf xWARNING:
                                                                                                      \mathbf{x}\mathbf{x}\overline{\mathbf{x}}* Do *NOT* use special characters (like $, white space) in password.
 * EMPTY password is *NOT* permitted.
                                                                                                      \mathbf{x}* Sample password: tQ0riX5wece1mFGuZGKu6oloJMquqS
                                                                                                      \mathbf{x}1q<sub>k</sub>x^{\star}\mathbf{x}m \in I x
                                                                                                      \mathbf{x}\mathbf{x}\mathbf{x}\mathbf{u}< Next >\mathbf{x}qj
```
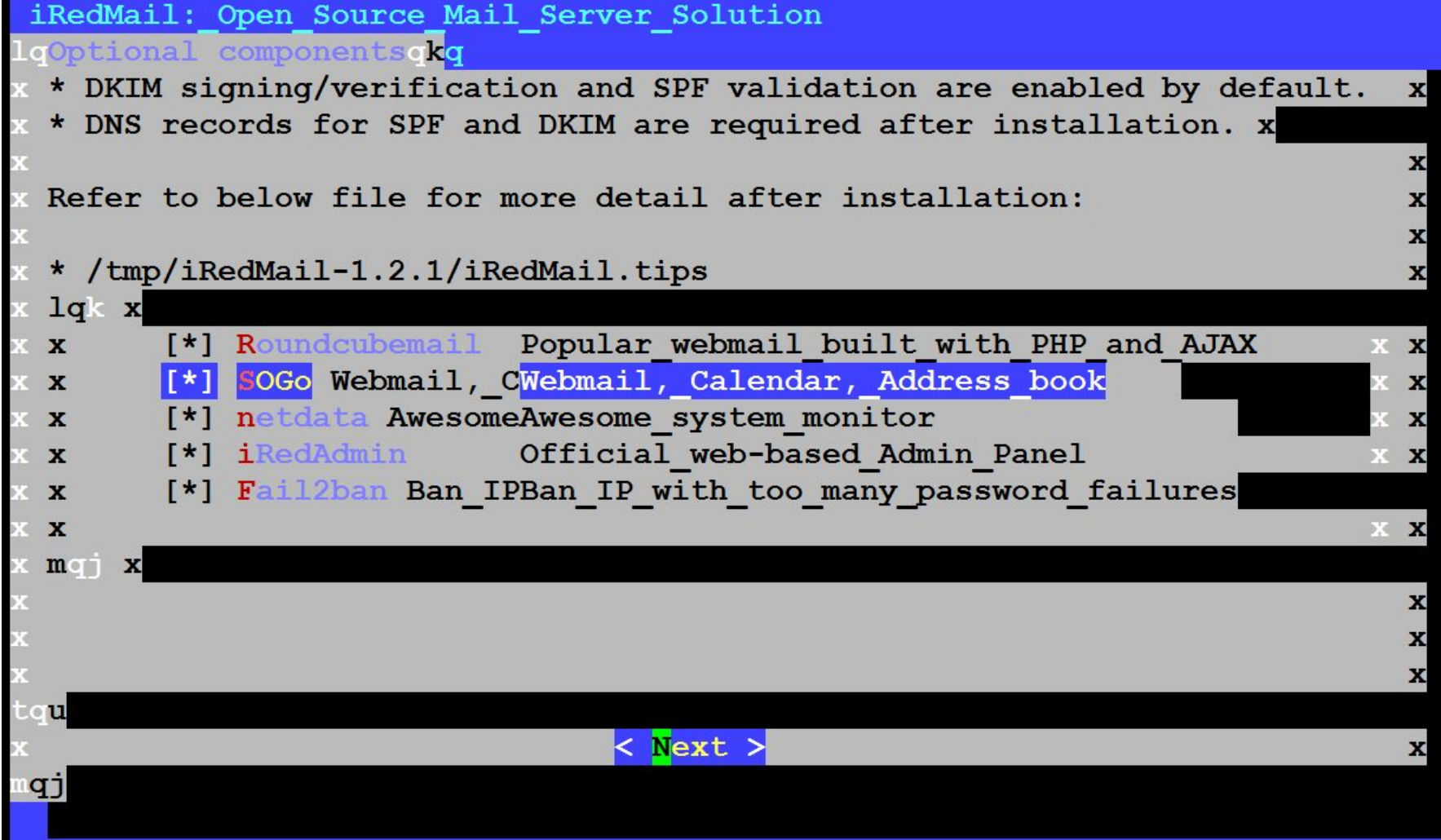

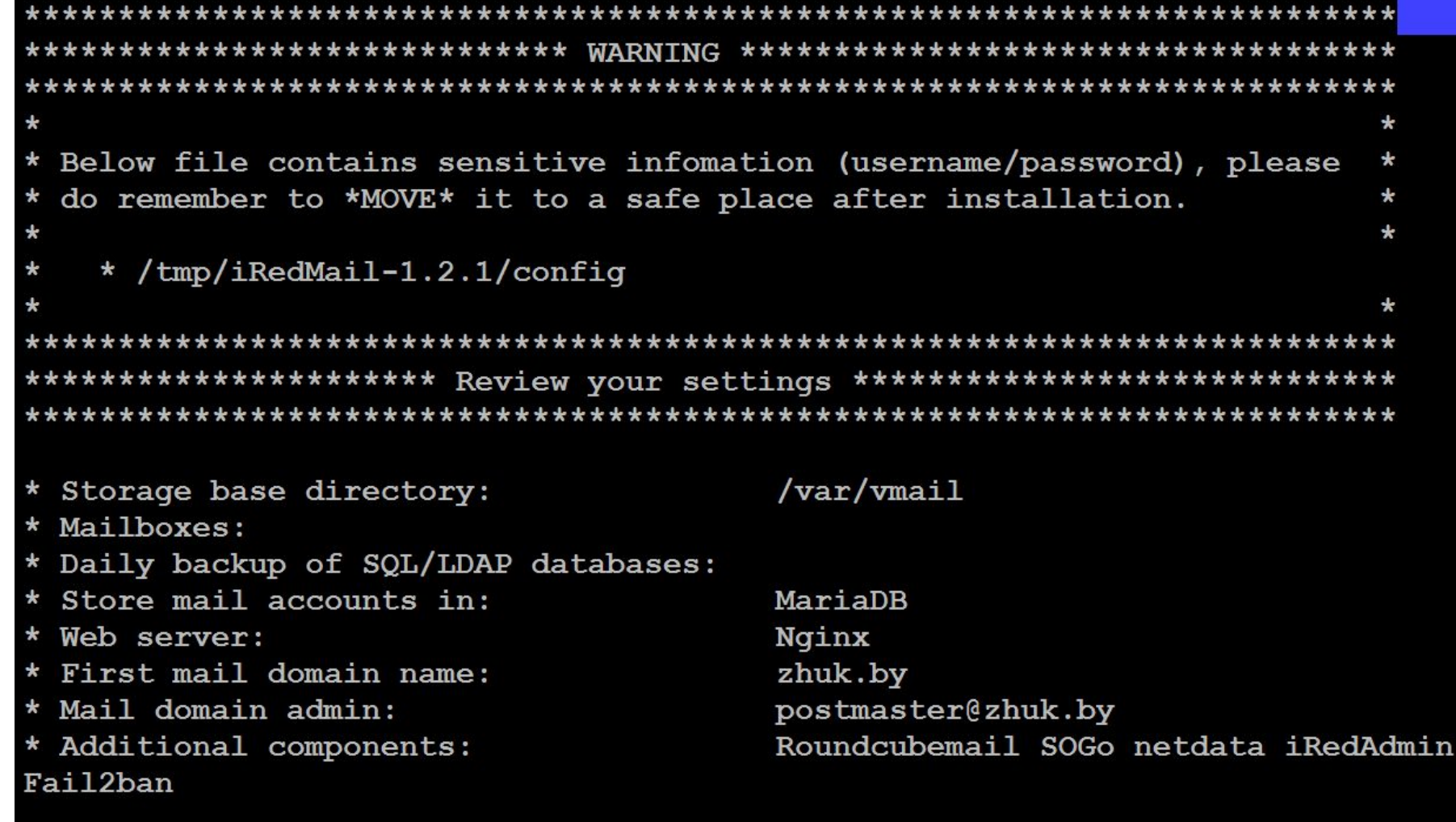

 $\langle$  Question > Continue? [y|N]y

\* Start iRedMail Configurations

- [ INFO ] Generate self-signed SSL cert (4096 bits, expire in 10 years).
- [ INFO ] Generate Diffie Hellman Group with openssl, please wait.
- [ INFO ] Create required system accounts.
- [ INFO ] Configure Nginx web server.
- [ INFO ] Configure PHP.
- [ INFO ] Configure MariaDB database server.
- [ INFO ] Setup daily cron job to backup SQL databases with /var/vmail/backup/ backup mysql.sh
- [ INFO ] Configure Postfix (MTA).
- [ INFO ] Configure Dovecot (POP3/IMAP/Managesieve/LMTP/LDA).
- [ INFO ] Configure mlmmj (mailing list manager).
- [ INFO ] Configure ClamAV (anti-virus toolkit).
- [ INFO ] Configure Amavisd-new (interface between MTA and content checkers).
- [ INFO ] Configure SpamAssassin (content-based spam filter).
- [ INFO ] Configure iRedAPD (postfix policy daemon).
- [ INFO ] Configure iRedAdmin (official web-based admin panel).
- [ INFO ] Configure Roundcube webmail.
- [ INFO ] Configure SOGo Groupware (Webmail, Calendar, Address Book, ActiveSyn
- $\mathbf{c})$ .

```
* URLs of installed web applications:
 - Roundcube webmail: https://mail.zhuk.by/mail/
 - SOGo groupware: https://mail.zhuk.by/SOGo/
 - netdata (monitor): https://mail.zhuk.by/netdata/
 - Web admin panel (iRedAdmin): https://mail.zhuk.by/iredadmin/
 You can login to above links with below credential:
 - Username: postmaster@zhuk.by
 - Password: 1
    Congratulations, mail server setup completed successfully. Please
 read below file for more information:
   - /tmp/iRedMail-1.2.1/iRedMail.tips
 And it's sent to your mail account postmaster@zhuk.by.
```

```
# Loop device.
-A INPUT -i lo -j ACCEPT
```

```
# Allow PING from remote hosts.
-A INPUT -p icmp --icmp-type echo-request -j ACCEPT
```
# $#$  ssh

-A INPUT -p tcp --dport 12345 -j ACCEPT -A INPUT -p tcp --dport 12345 -j ACCEPT

```
# http, https
-A INPUT -p tcp --dport 80 -j ACCEPT
-A INPUT -p tcp --dport 443 -j ACCEPT
```

```
# smtp, submission
-A INPUT -p tcp --dport 25 -j ACCEPT
-A INPUT -p tcp --dport 587 -j ACCEPT
```
 $# pop3, pop3s$ -A INPUT -p tcp --dport 110 -j ACCEPT -A INPUT -p tcp --dport 995 -j ACCEPT #-A INPUT -p tcp --dport 10110 -j ACCEPT

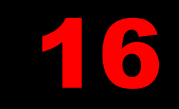

root@server:/home/vm-admin# iptables -A INPUT -p tcp --dport 8080 -j ACCEPT root@server:/home/vm-admin# iptables -A INPUT -p tcp --dport 8443 -j ACCEPT root@server:/home/vm-admin# iptables -A INPUT -p tcp --dport 21 -j ACCEPT root@server:/home/vm-admin# iptables-save > /etc/default/iptables root@server:/home/vm-admin#

```
root@server:/tmp/iRedMail-1.2.1# echo "/usr/sbin/mysqld { }" > /etc/apparmor.
d/usr.sbin.mysqld
root@server:/tmp/iRedMail-1.2.1# apparmor parser -v -R /etc/apparmor.d/usr.sb
in.mysqld
Removal succeeded for "/usr/sbin/mysqld".
root@server:/tmp/iRedMail-1.2.1# systemctl restart mariadb
root@server:/tmp/iRedMail-1.2.1# service mysqld start
root@server:/tmp/iRedMail-1.2.1#
```
# Last Modified: Tue May 5 09:22:23 2020 #include <tunables/qlobal>

```
/usr/sbin/mysqld {
 #include <abstractions/base>
  #include <abstractions/lxc/container-base>
  / krw,
```
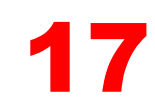

## apt install apparmor-utils

```
root@server:/home/vm-admin# apt install apparmor-utils
Чтение списков пакетов... Готово
Построение дерева зависимостей
Чтение информации о состоянии... Готово
Следующий пакет устанавливался автоматически и больше не требуется:
 libevent-core-2.1-6
Для его удаления используйте «sudo apt autoremove».
Будут установлены следующие дополнительные пакеты:
 python3-apparmor python3-libapparmor
```
root@server:/home/vm-admin# vim /etc/apparmor.d/usr.sbin.mysqld root@server:/home/vm-admin# aa-enforce mysqld Setting /usr/sbin/mysgld to enforce mode. root@server:/home/vm-admin# service apparmor reload root@server:/home/vm-admin# service mysql restart

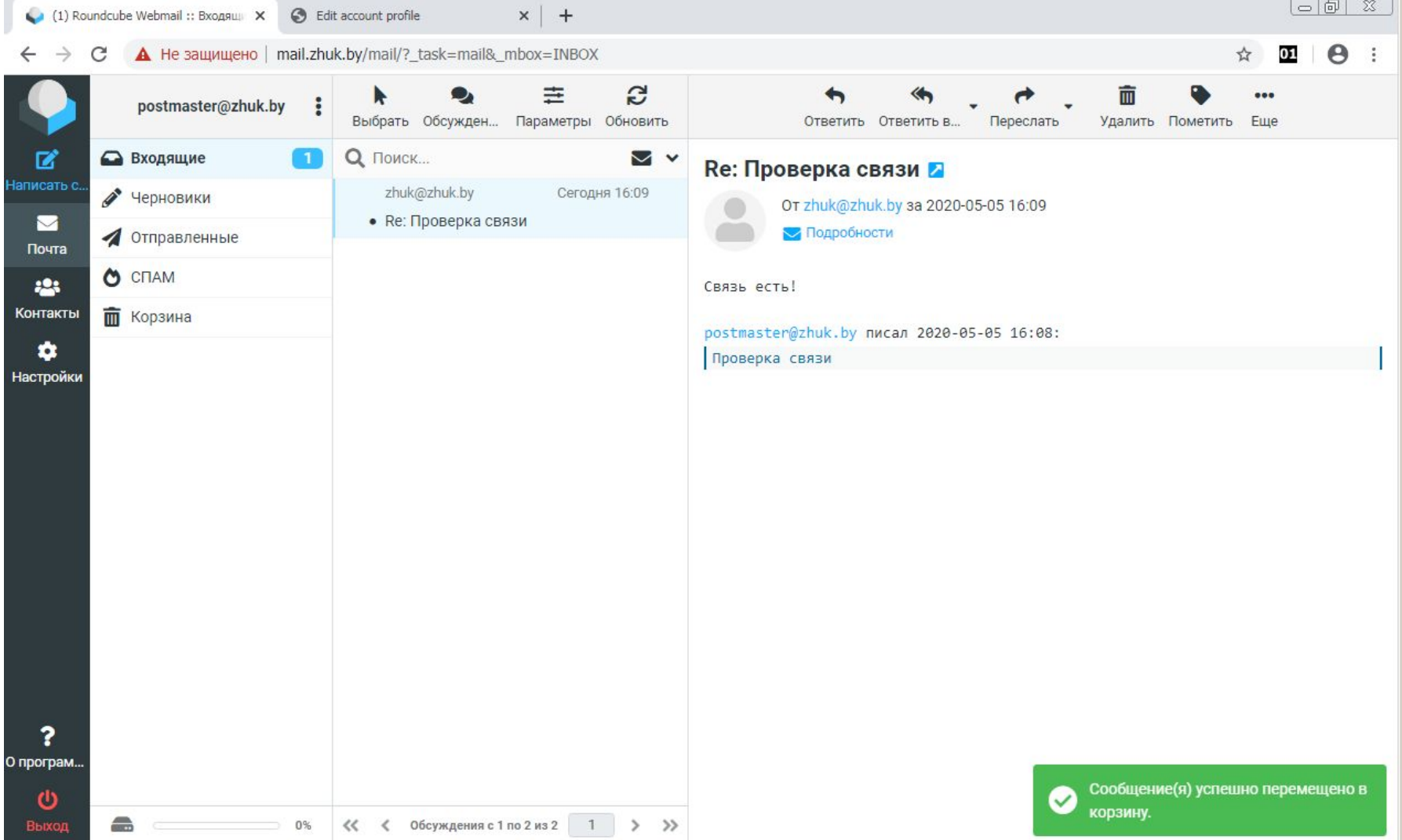